**PowerPac™ HV Power Supply**

# **Instruction Manual**

**Catalog Numbers 164-5056 and 164-5059**

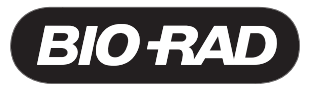

#### **Technical Support**

For Technical Support contact your local Bio-Rad office. In the US call 1-800-424-6723.

Please have the following information available.

**Model number**: Located on the sticker on the bottom of the unit.

**Serial number**: Located on the sticker on the bottom of the unit.

**Firmware version**: The PowerPac HV displays the software version momentarily after switching the power ON.

State clearly the error code, error message or anomaly, and the conditions that originated the problem, including run parameters (volts, amperes and watts) as well as electrophoresis cell and buffer system.

Calibration and Service agreements are available through Technical Support.

© 2013 Bio-Rad Laboratories, Inc. All rights reserved.

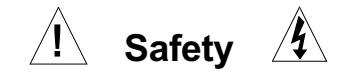

# Read this page before proceeding.

Bio-Rad PowerPac power supplies are designed and certified to meet EN 61010\* safety standards. Certified products are safe to use when operated in accordance with the instruction manual. This safety certification does not extend to electrophoresis cells or accessories that are not EN 61010 certified, even when connected to this power supply.

This instrument should not be modified or altered in any way. Alteration of this instrument will void the manufacturer's warranty, void the EN 61010 certification, and create a potential safety hazard for the user.

This product is intended for laboratory use only. It is not intended for use in residential or commercial environments. Bio-Rad is not responsible for any injury or damage caused by the use of this instrument for purposes other than those for which it is intended, or by modifications of the instrument not performed by Bio-Rad or an authorized agent.

PowerPac power supplies use high output voltages that are electrically grounded to minimize the risk of electrical shock. PowerPac power supplies have passed tests for operation at temperatures between 0° and 40°C, with relative humidity between 0 and 95%, non-condensing. Operating the power supply outside these conditions is not recommended by Bio-Rad and will void the warranty.

The following guidelines should be observed and followed.

- 1. Do not block the fan vents at the rear of the unit. There must be at least 6 cm clearance around the power supply during operation.
- 2. The power supply must be kept away from wet surfaces. Avoid splashing or leaking solutions into the power supply.
- 3. Always connect the power supply to a grounded AC outlet. An acceptable power cord is provided with the instrument.
- 4. Bio-Rad electrophoresis cells have molded two-prong plugs that are inserted into the power supply's high voltage output jacks. These plugs have been EN 61010 certified for safety compliance for use with PowerPac power supplies. **Use of other plugs or banana jacks is done at the user's own risk and is not recommended by Bio-Rad**. When inserting and removing the molded two-prong plug, always grasp the plug by the molded support at the rear of the plug. Do not grasp the individual prong ends.
- 5. Do not operate the power supply in extreme humidity (>95%) or where condensation can short the internal electrical circuits of the power supply.
- 6. When taking the power supply from room temperature into a cold room, the unit can be operated immediately. When removing the power supply from a cold room, the unit must be at room temperature for a minimum of 2 hours before operation.
- 7. Never connect a high-voltage output lead to earth ground. This cancels the floating ground of the power supply and exposes the user to potentially lethal high voltages.

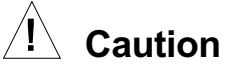

This product conforms to the Class A Standards for electromagnetic emissions, intended This product conforms to the Class A Standards for electromagnetic emissions, intended<br>for laboratory equipment applications. It is possible that emissions from this product may interfere with some sensitive appliances when placed near or on the same circuit. The user should be aware of this potential and take appropriate measures to avoid interference.

### **Table of Contents**

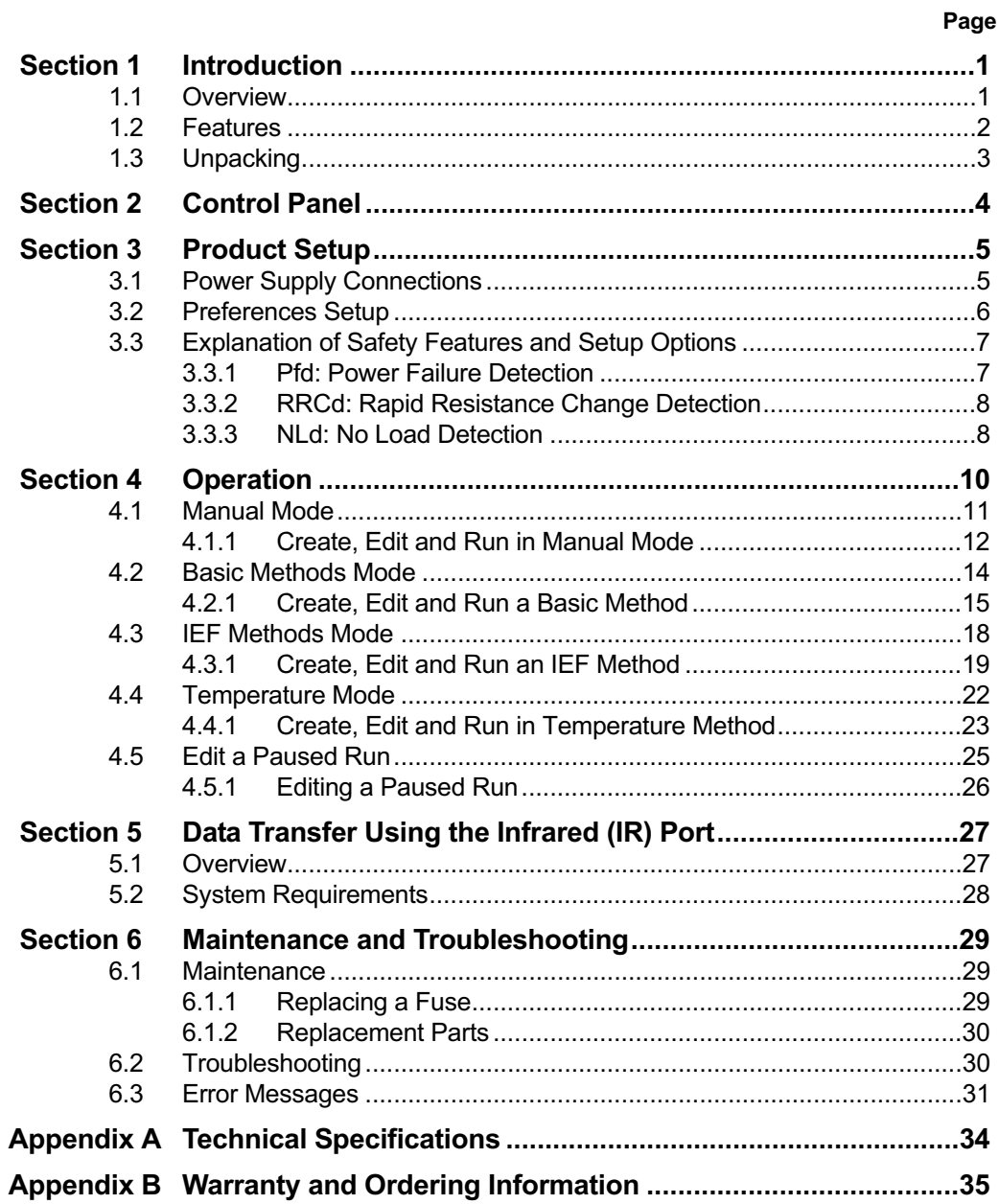

## **List of Figures**

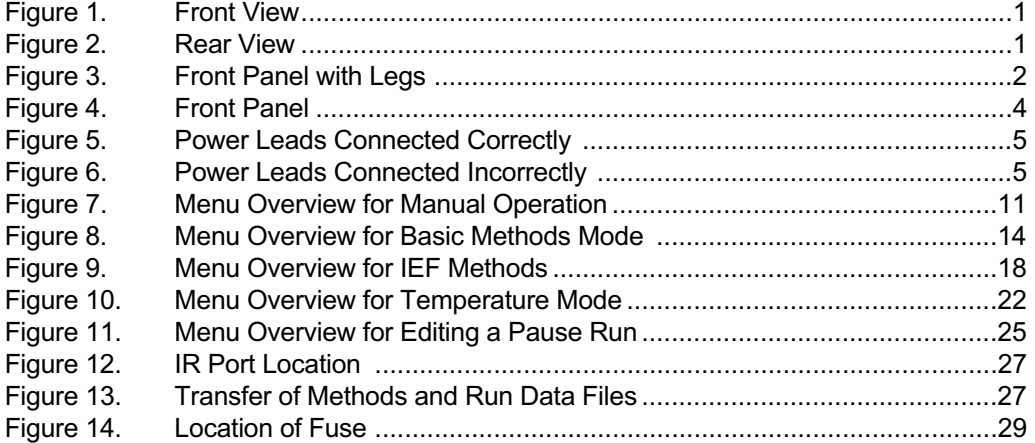

### **Section 1 Introduction**

#### **1.1 Overview**

The PowerPac HV power supply is designed to provide constant voltage, current, or power for a wide range of electrophoresis applications, including IEF and SDS PAGE. It also provides temperature control for DNA sequencing with the Sequi-gen cell.

The PowerPac HV operates at the constant value specified by the user. If a non-constant parameter becomes limiting, the PowerPac HV will automatically cross over and continue operating at the limiting parameter.

#### **Output range**

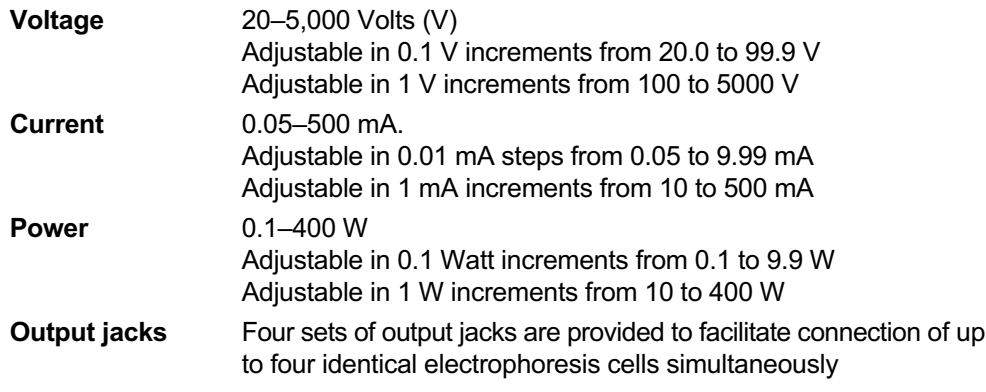

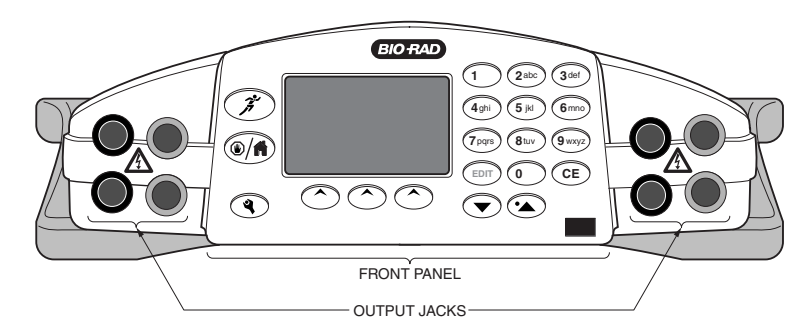

**Fig. 1. Front view.**

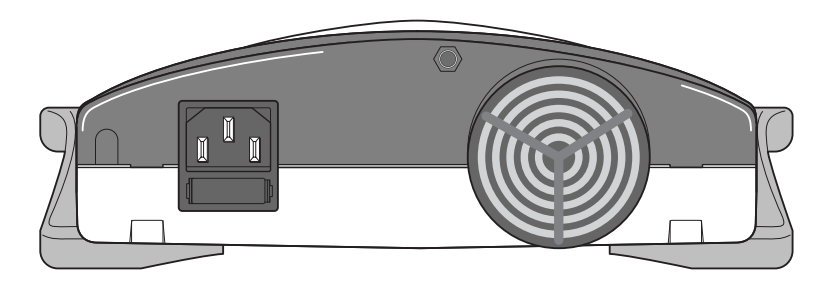

**Fig. 2. Rear view.**

#### *PowerPac HV – Instruction Manual*

#### **1.2 Features**

The PowerPac HV has the following features:

- Constant voltage, voltage ramping, constant current or constant power operation with automatic crossover and temperature control mode
- Backlit LCD screen
- Continuous display of all parameters
- Continuous, timed and Volthours run control
- Nine (9) programmed runs, each containing up to nine steps
- Pause mode for editing running parameters
- Automatic detection of no-load, short circuit, rapid resistance change, ground leak, fan failure and system overheating
- Automatic completion (if desired) of a run interrupted by AC power failure
- Stackable case with adjustable viewing angle (Figure 3)
- Adjustable LCD display contrast
- EN 61010 international safety certification
- Input power 100–120/220–240 VAC, 50/60 Hz, auto-switching
- Four output terminals

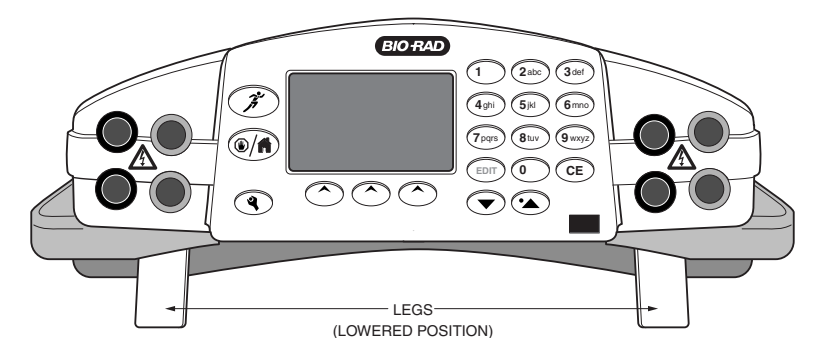

**Fig. 3. Front panel with legs.**

### **1.3 Unpacking**

When the power supply is received, carefully inspect the container for any damage which may have occurred in shipping. Severe damage to the container may indicate damage to the power supply itself. If you suspect damage to the unit, immediately file a claim with the carrier in accordance with their instructions before contacting Bio-Rad Laboratories.

Unpack the PowerPac HV. Remove the plastic film from the translucent green top case. The plastic film may leave a residue. If so, clean with a soft, damp cloth.

Contents include:

- PowerPac HV power supply
- Power cord
- Instruction manual
- Warranty card
- Declaration of conformity

If any part is missing or damaged, contact Bio-Rad Laboratories immediately.

*PowerPac HV – Instruction Manual*

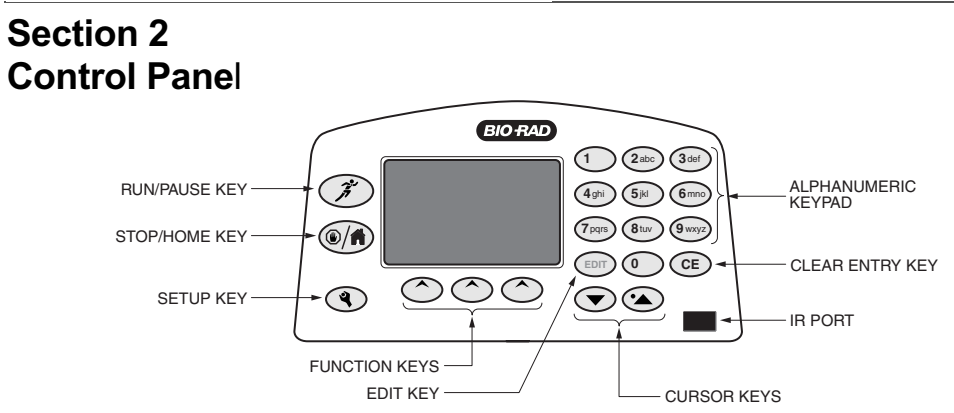

#### **Fig. 4. Front Panel.**

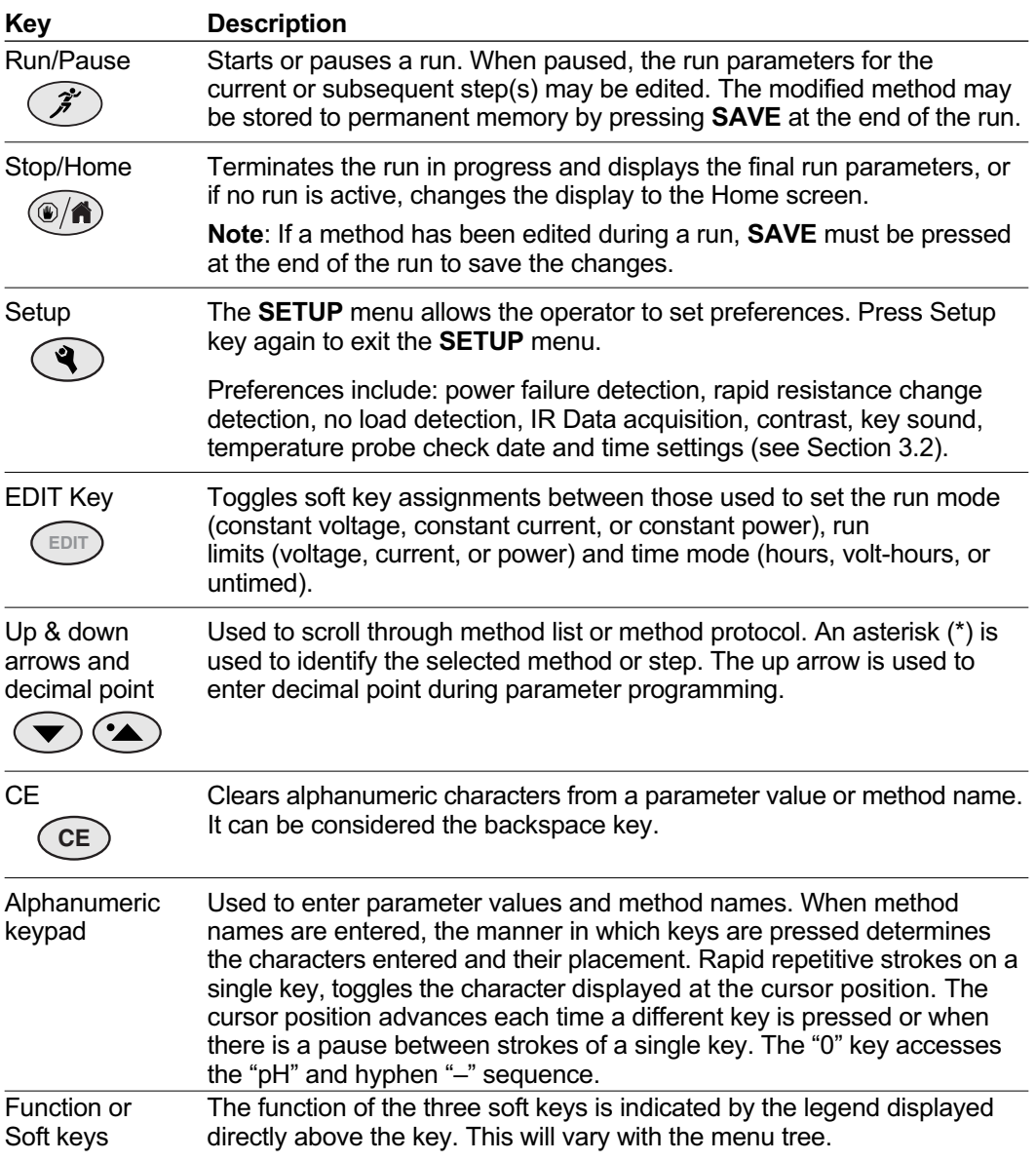

## **Section 3 Product Setup**

### **3.1 Power Supply Connections**

This section describes how the PowerPac HV power supply is connected to an electrophoresis cell or cells.

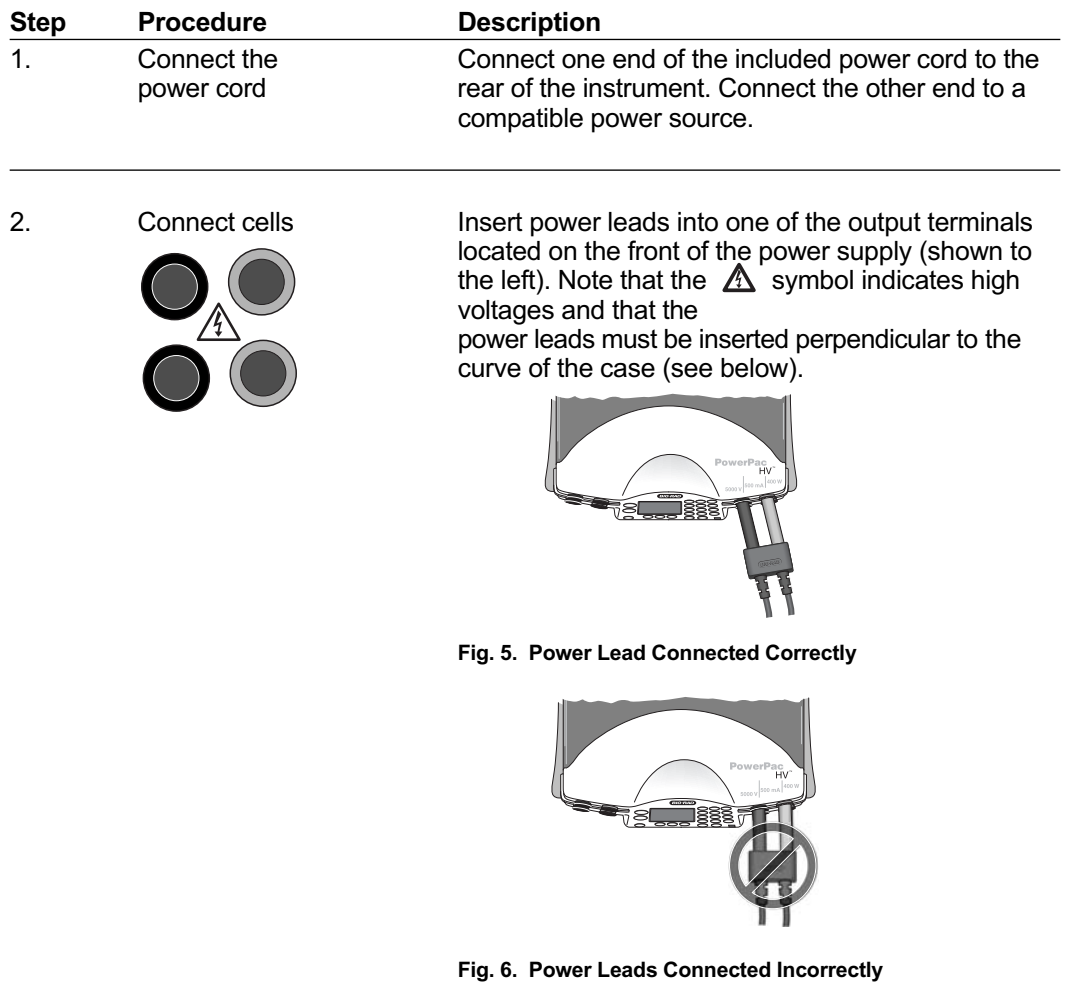

| <b>Step</b> | <b>Procedure</b>                                                                               | <b>Description</b>                                                                                                    |
|-------------|------------------------------------------------------------------------------------------------|----------------------------------------------------------------------------------------------------|
| 3.          | Turn power on<br>PowerPac HV<br>Serial No. 001111<br>Firmware Versions:<br>C1.38 D1.10b S1.13c | Use the switch located on the right side of the power<br>supply to power on. Initially, the unit will display the<br>firmware version and serial number for a few seconds,<br>then go to the Home screen. The Home screen soft<br>keys are used to select operation modes; Manual<br>(Section 4.1), IEF Methods (Section 4.3), and Basic<br>Methods (Section 4.2). |
|             | SELECT MODE<br><b>METHODS</b><br>MANUAL<br><b>IEF</b><br><b>BASIC</b>                          | To access the Temperature mode insert the leads<br>of the thermocouple probe into the connections at<br>the rear of the power supply (Section 4.4).                                                                                                    |

*PowerPac HV – Instruction Manual*

### **3.2 Preferences Setup**

The PowerPac HV offers customizing options to enable and disable safety features and infrared (IR) port, as well as LCD display contrast adjustment, key sound, and set local time and date.

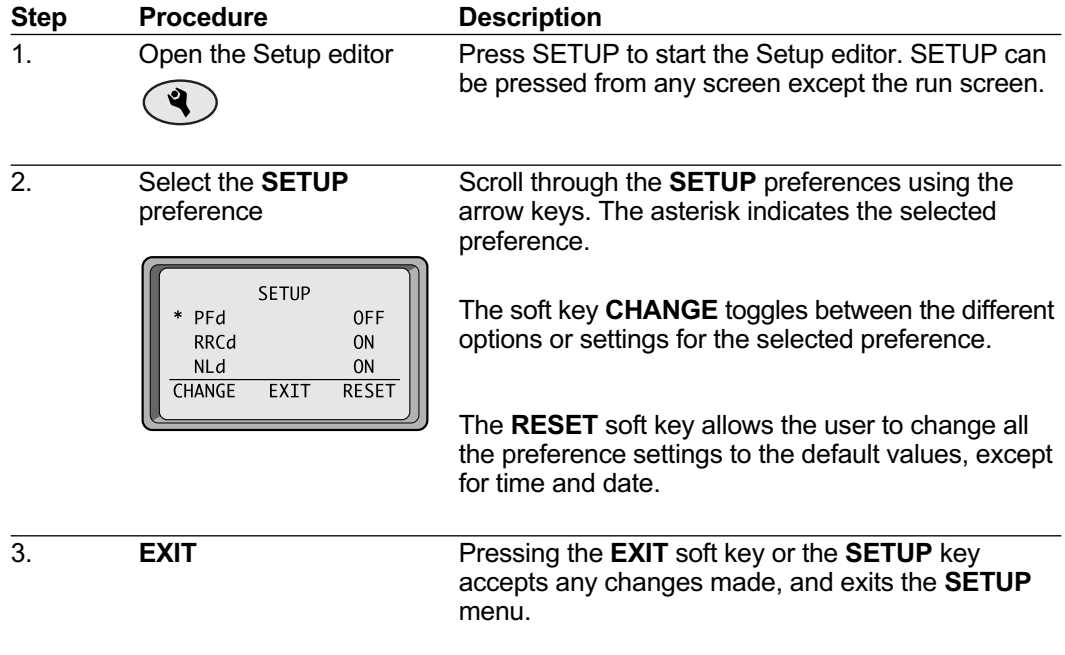

### **3.3 Explanation of Safety Features and Setup Options**

### **3.3.1 Pfd: Power Failure Detection**

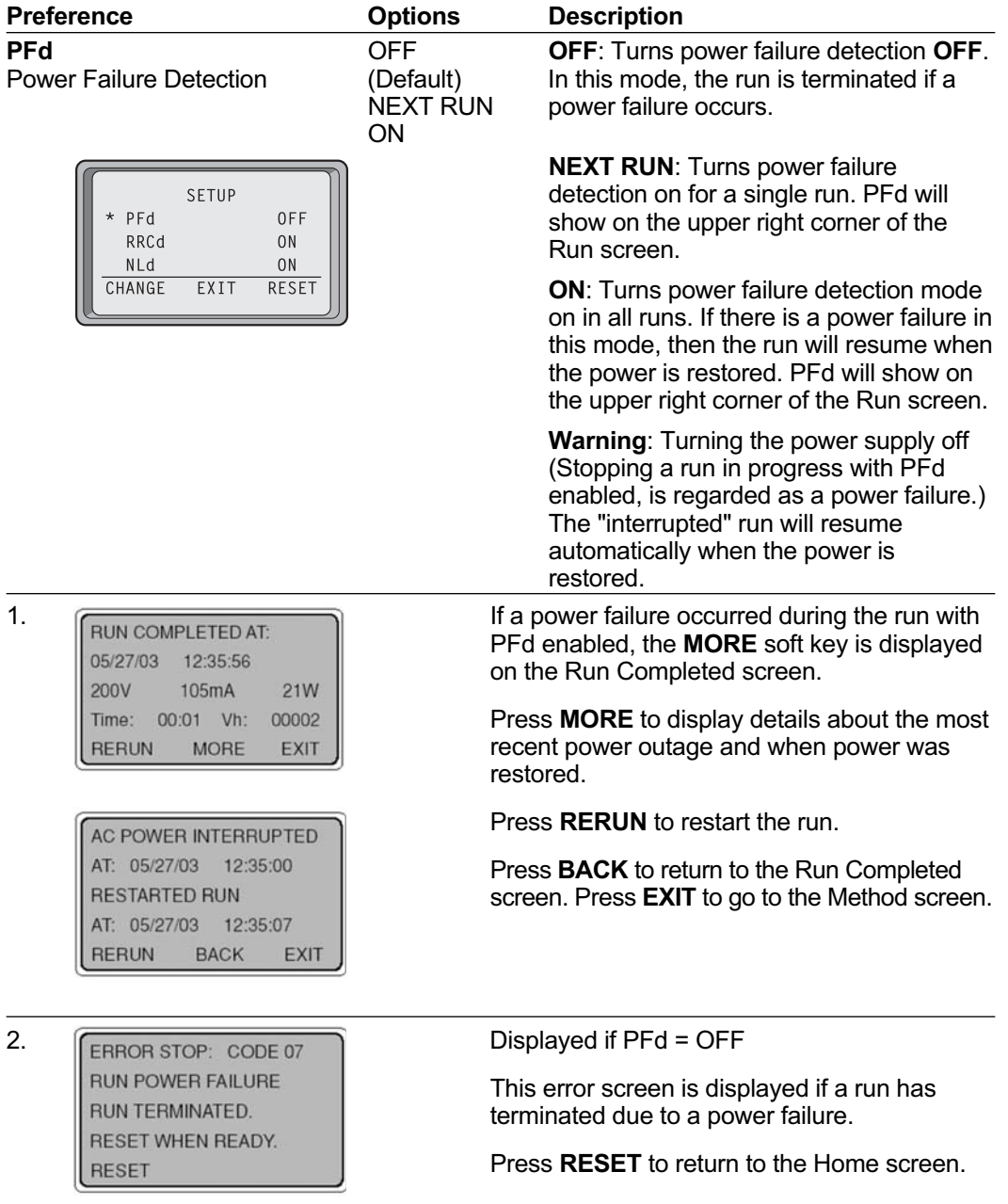

#### *PowerPac HV – Instruction Manual*

#### **3.3.2 RRCD: Rapid Resistance Change Detection**

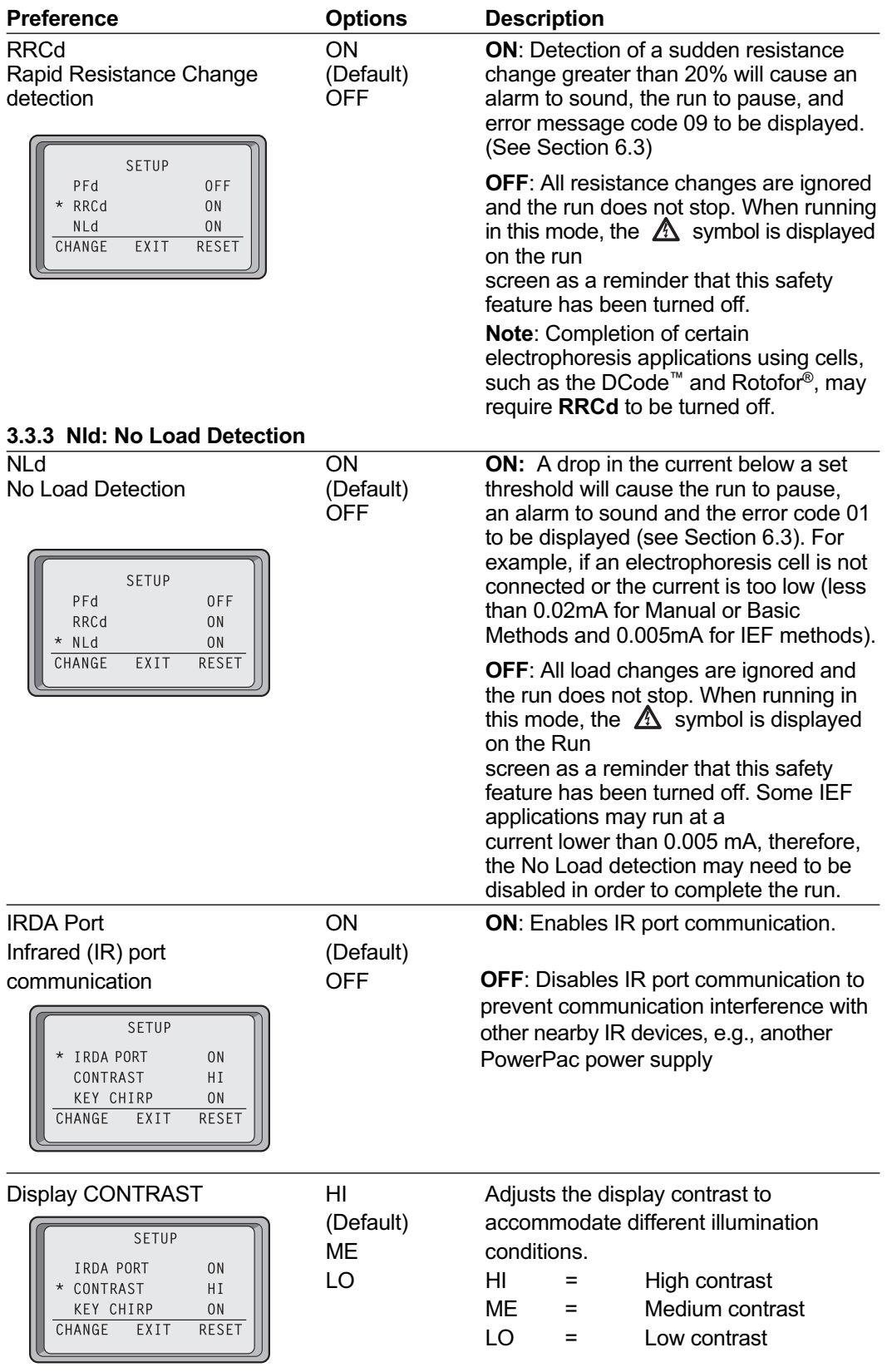

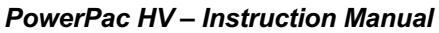

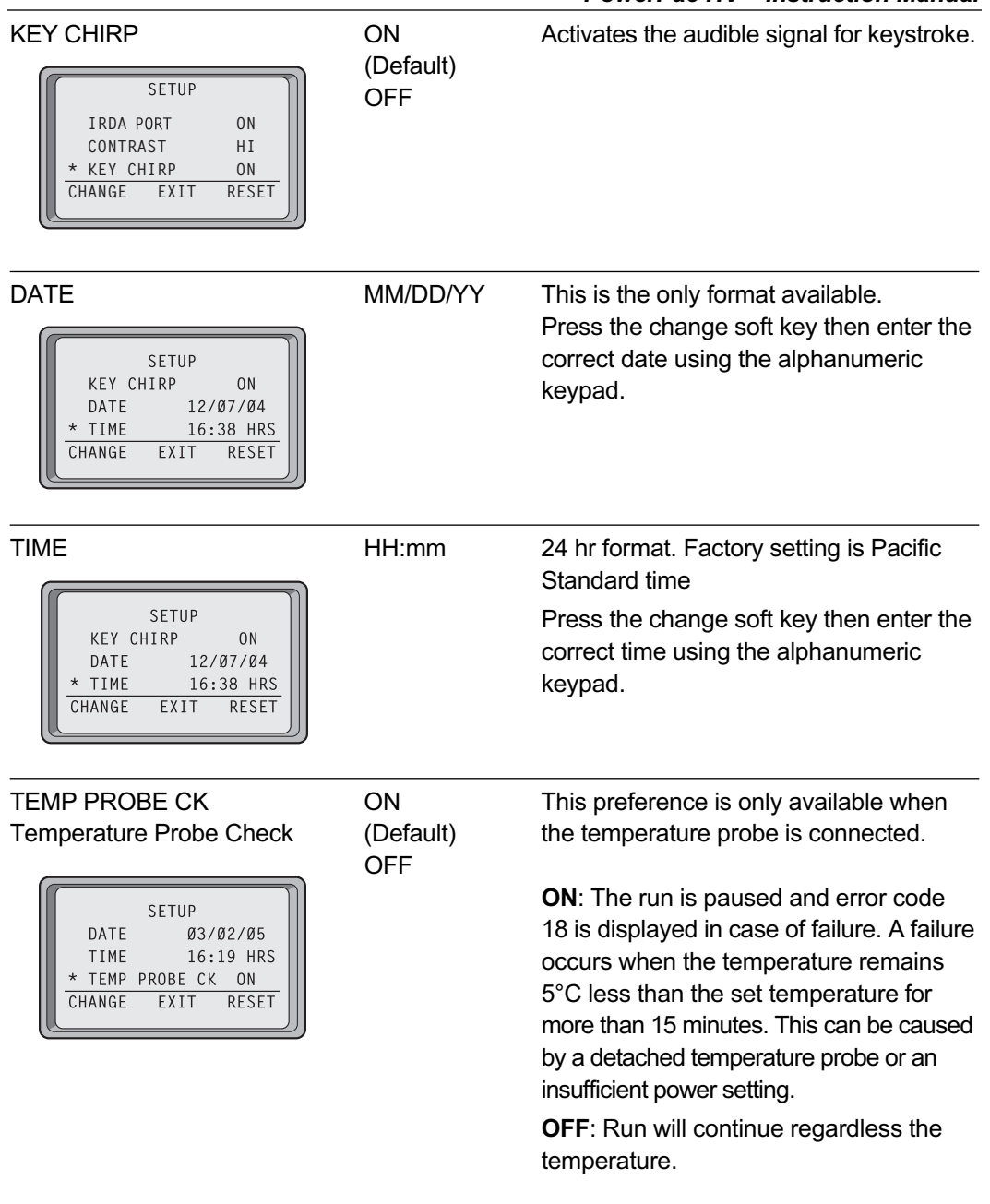

*PowerPac HV – Instruction Manual*

### **Section 4 Operation**

The PowerPac HV has four operation modes:

- 1. Manual: Single-step run, not stored in memory. (see Section 4.1)
- 2. Basic Methods: Nine (9) methods with up to nine steps can be stored. (see Section 4.2)
- 3. IEF Methods: Nine (9) methods with up to nine (9) steps can be stored. This mode allows direct programming for high-voltage, low-current applications; also allows voltage ramping and run delay. (see Section 4.3)
- 4. Temperature: Incorporates temperature sensing as a limiting parameter and adjusts power output in order to control temperature in the electrophoresis cell. (see Section 4.4)

#### **4.1 Manual Mode**

Manual mode allows the user to program and start a single-step method with a minimum number of keystrokes. This single-step method is not stored in permanent memory.

This section describes how to program and perform a run in Manual mode.

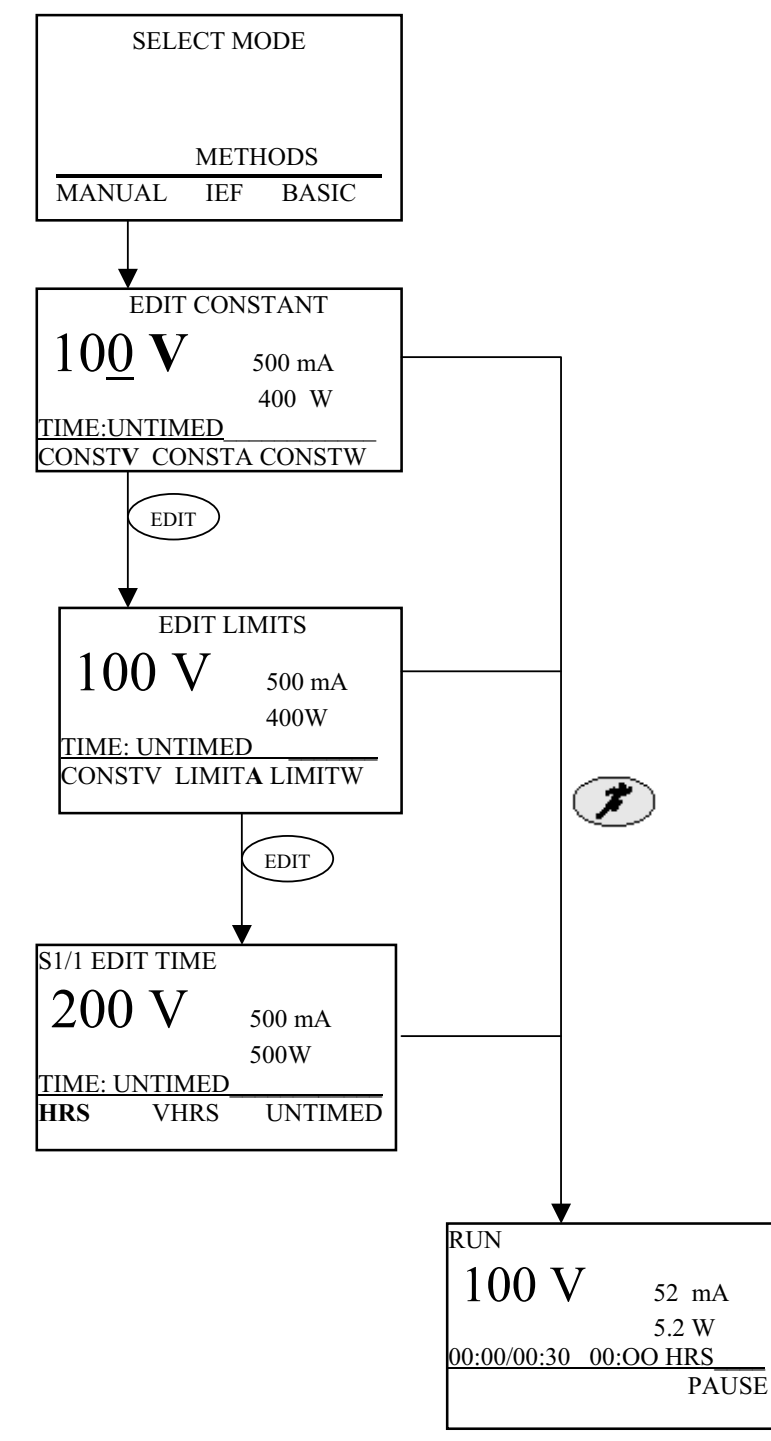

**Fig. 7. Menu Overview for Manual Mode.**

*PowerPac HV – Instruction Manual*

| <b>Step</b> | <b>Procedure</b>                                                                                                    | <b>Description</b>                                                                                                    |
|-------------|----------------------------------------------------------------------------------------------------|----------------------------------------------------------------------------------------------------|
| 1.          | Set up the power<br>supply                                                                                                | Refer to Section 3 for instrument setup.                                                                                                    |
| 2.          | Select the mode<br>SELECT MODE<br>METHODS<br>MANUAL<br>IEF<br>BASIC                                                       | From the Home screen, press the MANUAL soft<br>key to perform a single-step run in Manual mode.<br>When in doubt, press EDIT to toggle between<br>screens without losing entered values.                                                                                                    |
| 3.          | Select a constant<br>parameter<br>EDIT CONSTANT<br>500 mA<br>400 W<br>TIME: UNTIMED<br>CONSTM CONSTA CONSTW               | Use the soft keys to select which parameter will be<br>constant and the alphanumeric keypad to enter its<br>value.<br>Operates with constant voltage.<br><b>CONSTV:</b><br>Operates with constant current.<br><b>CONSTA:</b><br><b>CONSTW:</b> Operates with constant power.                                                                                                    |
| 4.          | Enter limits for the<br>nonconstant parameters<br>EDIT LIMITS<br>500 mA<br>400 W<br>TIME: UNTIMED<br>CONSTV LIMITA LIMITW | Press EDIT to enter the value and to proceed to the<br><b>EDIT LIMITS</b> screen. (Step 4)<br>If the run will be untimed at the currently displayed<br>constant value and limits (shown to the right of the<br>constant parameter), go to step 6.<br>Use the soft keys to select a nonconstant<br>parameter and the keypad to enter its value. Press<br><b>EDIT</b> key twice to go back to step 3.<br><b>CONSTV, A or W: Press CONST soft key to change</b><br>the parameter value.<br>LIMITV, A, or W: Press LIMIT soft key to change<br>the parameter value.<br>Press EDIT to enter the values and to proceed to |
| 5.          | Select the time mode.<br>EDIT TIME<br>500 mA<br>400 W<br>UNTIMED<br>IIME:<br>VHOURS<br><b>HRS</b><br>UNTIMED              | the <b>EDIT TIME</b> screen.<br>If the run will be untimed at the currently displayed<br>constant value and limits (shown to the right of the<br>constant parameter), go to step 6.<br>Use the soft keys to select the time mode and the<br>keypad to enter the run time.<br>Run time is in units of hours<br>HRS:<br><b>VHOURS:</b> Run time is in units of volthours.<br><b>Untimed:</b> Run is continuous<br>The selected mode is shown above the line next to<br>time. Use the soft keys to select and the keypad to<br>enter HRS AND VHOURS.                                                                   |

| <b>Step</b> | <b>Procedure</b>                                                                                                 | <b>Description</b>                                                                                                    |
|-------------|----------------------------------------------------------------------------------------------------|----------------------------------------------------------------------------------------------------|
| 6.          | Start the run                                                                                                    | Press $\mathcal{F}$ to start a run. A run may be started from<br>any<br>screen of the EDIT loop as long as a valid<br>constant parameter value has been entered.                                                                                                    |
| 7.          | Monitor the run<br><b>RUN</b><br>52 mA<br>5 W<br>00:00/01:00 HRS<br><b>PAUSE</b>                                 | The run screen displays the elapsed time versus the<br>programmed time (timed runs), elapsed time<br>(untimed run), voltage, current and power values.                                                                                                    |
| 8.          | Pause<br>RUN PAUSED AT:<br>03/02/05 16:27:42<br>199V<br>93mA<br>18W<br>Time: 00:00 Vh:000001<br>CONTINUE<br>EDIT | Press the soft key PAUSE or the $\mathcal{F}$ key to pause<br>the run in progress.<br>The run parameters and user preferences may be<br>edited during pause.<br>Press EDIT to change run parameters<br>Press SETUP to change user preferences.<br>Press the soft key CONTINUE or the $\mathcal{F}$ key to<br>resume the run. |

*PowerPac HV – Instruction Manual*

#### **4.2 Basic Methods Mode**

Basic Methods Mode is used to create, run and store basic methods. It has the same programming options (edit loop) as the Manual mode. The method list stores up to nine methods, with up to nine steps each. These methods may also be transferred to or from a PDA, through the PowerPac IR port as described in Section 5.

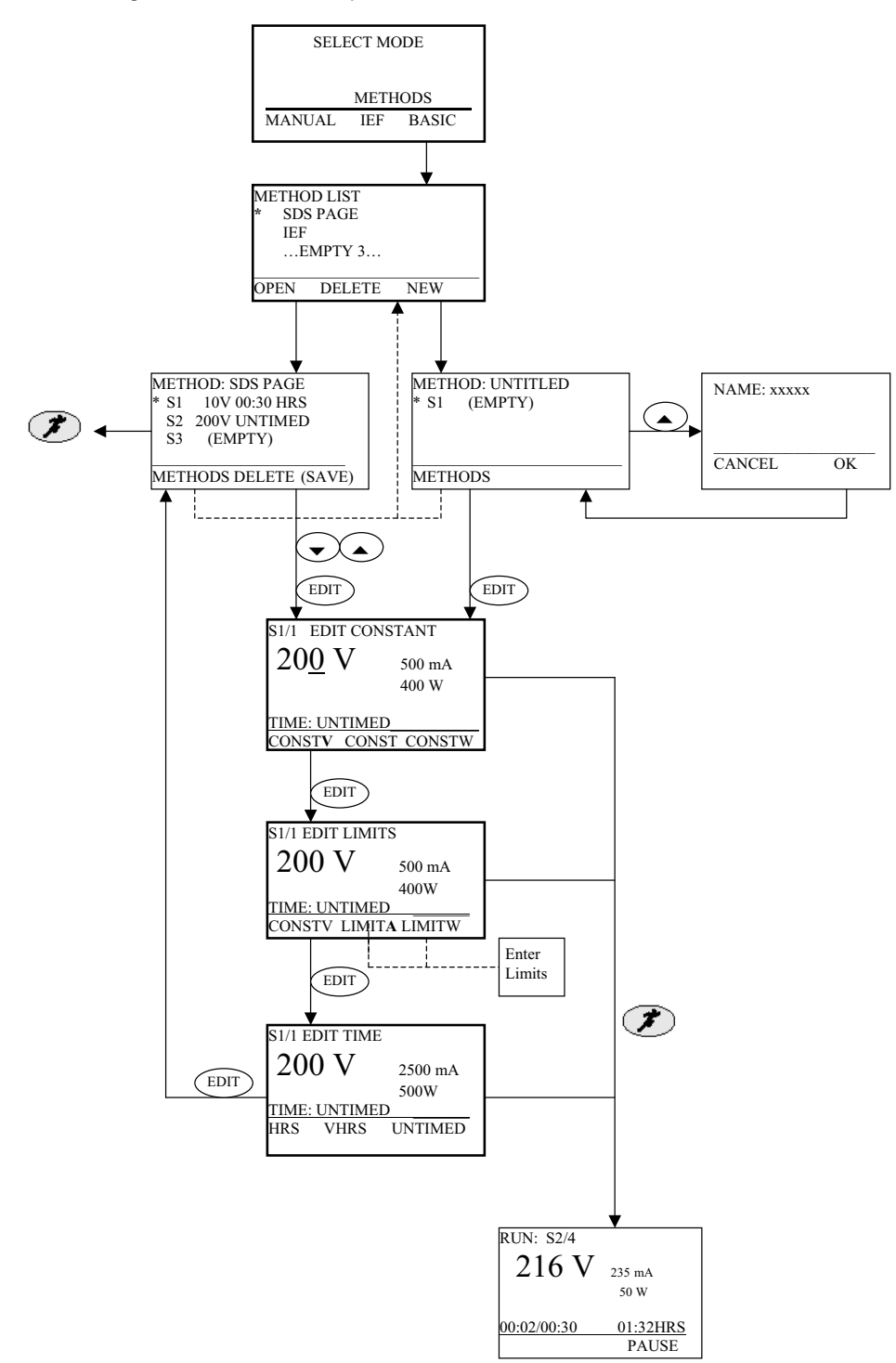

**Fig. 9. Menu Overview for Basic Methods Mode.**

#### **4.2.2 Create, Edit and Run a Basic Method**

This section describes how to create, open, modify and run Basic Methods.

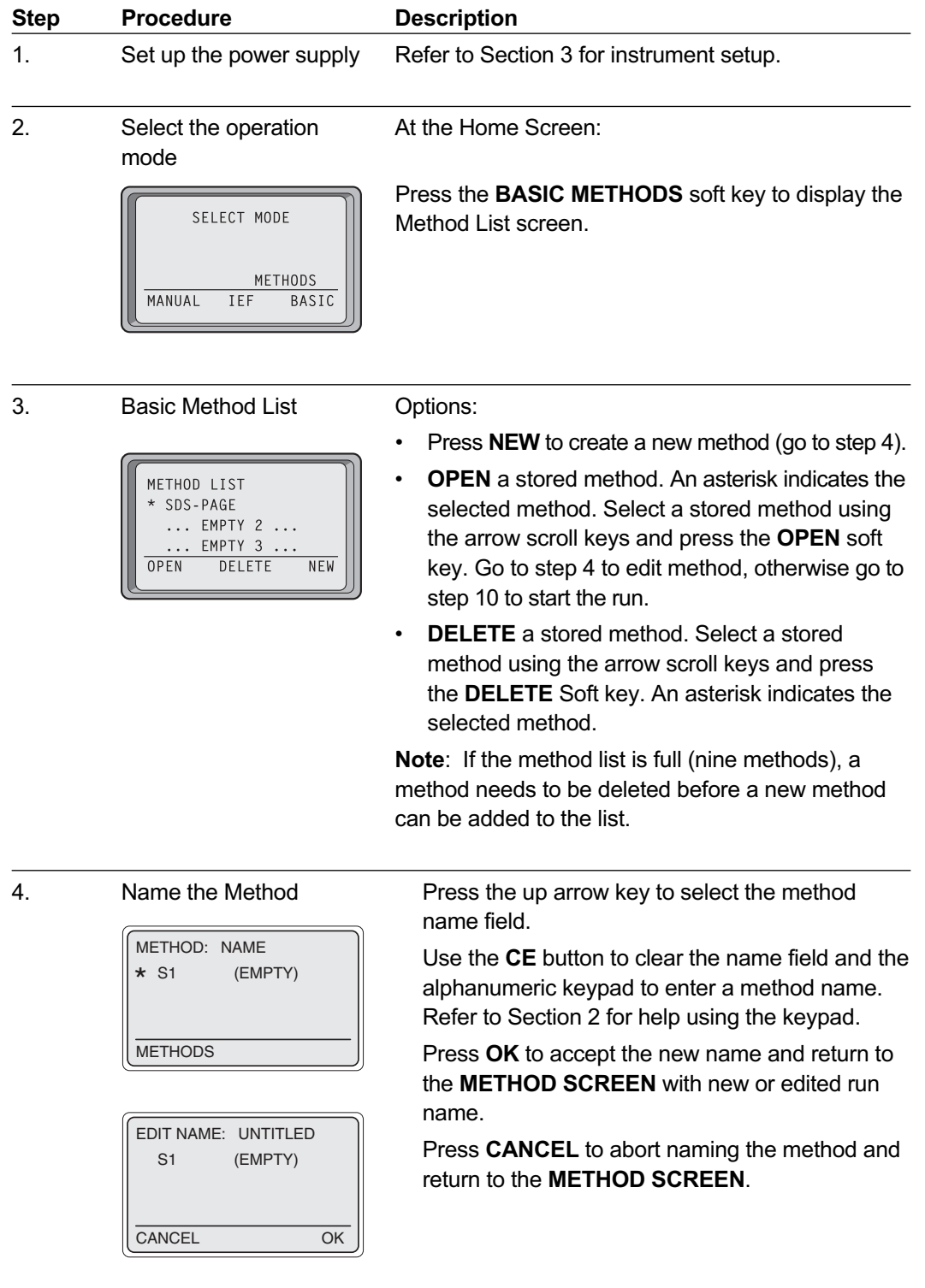

| <b>Step</b> | <b>Procedure</b>                                                                                           | <b>Description</b>                                                                                                    |  |
|-------------|----------------------------------------------------------------------------------------------------|----------------------------------------------------------------------------------------------------|--|
| 5.          | Method steps                                                                                               | Press EDIT to enter the edit loop.                                                                                                    |  |
|             | <b>New method</b>                                                                                          | Press the up and down arrows to select an                                                                                                    |  |
|             | METHOD: NAME<br>$\star$ S1<br>(EMPTY)<br><b>METHODS</b>                                                    | existing step or select the (EMPTY) step to add a<br>new step<br>Press EDIT again to enter the edit loop for the<br>٠<br>selected step                                                                       |  |
|             | METHOD: NAME<br>$\star$ S1<br>100V 00:30 HRS<br>S <sub>2</sub><br>(EMPTY)<br>METHODS DELETE<br><b>SAVE</b> |                                                                                                    |  |
| 6.          | Set the constant<br>parameter for the<br>current step                                                      | Use the soft keys to select the constant parameter<br>and the keypad to enter its value. Note that the<br>non-constant values are listed on the right side of<br>the screen and the time mode at the bottom. |  |
|             |                                                                                                    | The S#/# indicates which step is being modified. In                                                                                                    |  |
|             | S1/1 EDIT CONSTANT<br>500 mA<br>400 W<br>TIME: UNTIMED                                                     | this case, S1/1 means editing step 1 of 1.<br><b>CONSTV:</b><br>Operates with constant voltage.                                                                                                    |  |
|             |                                                                                                    | <b>CONSTA:</b><br>Operates with constant current.                                                                                                    |  |
|             | CONSTO CONSTA CONSTW                                                                                       | <b>CONSTW:</b><br>Operates with constant power.                                                                                                    |  |
|             |                                                                                                    | Press <b>EDIT</b> to continue.                                                                                                    |  |
| 7.          | Enter limits for the<br>non-constant<br>parameters for the                                                 | Use the soft keys to select a parameter and the<br>alphanumerical keypad to enter its value.                                                                                                    |  |
|             | current step                                                                                               | The soft keys <b>CONST_ or LIMIT_</b> change according<br>to the constant parameter selected in the EDIT<br><b>CONSTANT</b> screen.                                                                          |  |
|             | S1/1 EDIT LIMITS<br>500 mA<br>400 W<br>TIME: UNTIMED<br>CONSTV LIMITA LIMITW                               | Note: The constant parameter value can be<br>changed at this point. Press its soft key and enter a<br>new value.                                                                                             |  |
|             |                                                                                                    | <b>LIMITV</b><br>Change the voltage limit (or constant)<br>value.<br>(CONSTV):                                                                                                    |  |
|             |                                                                                                    | <b>LIMITA</b><br>Change the current limit (or constant)<br>(CONSTA):<br>value.                                                                                                    |  |
|             |                                                                                                    | <b>LIMITW</b><br>Change the power limit (or constant)<br>(CONSTW): value.                                                                                                    |  |
|             |                                                                                                    | Press EDIT to continue.                                                                                                    |  |
|             |                                                                                                    |                                                                                                    |  |

*PowerPac HV – Instruction Manual*

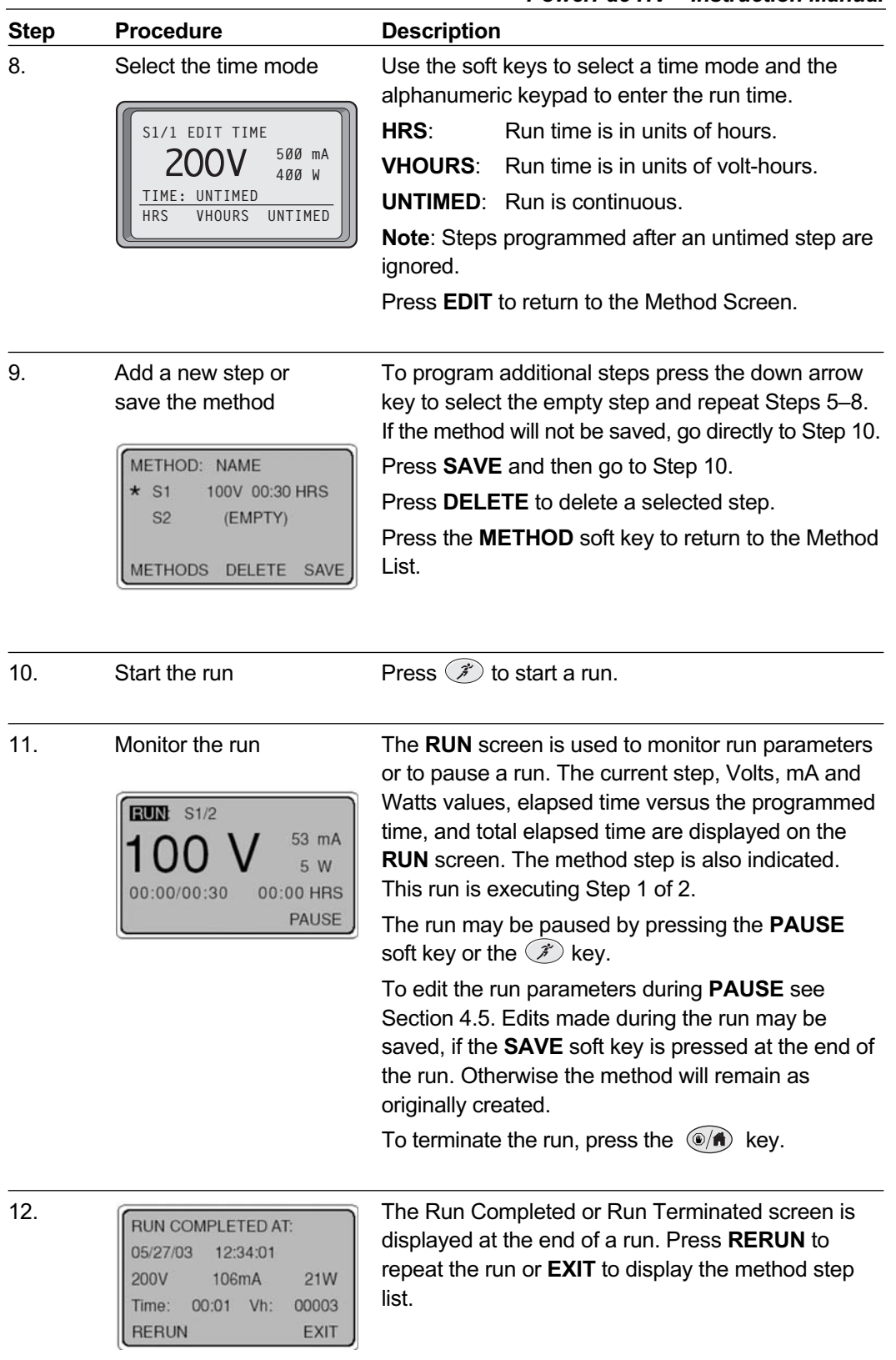

#### *PowerPac HV – Instruction Manual*

#### 4.3 IEF Methods Mode

The IEF Method mode is used to create, run and store Isoelectric focusing (IEF) methods. The method list stores up to nine methods, with up to nine steps each. Special programming options such as voltage ramping and run delay in the first step, allow better control during IEF separations. These methods may also be transferred to or from a PDA, through the PowerPac IR port as described in Section 5.

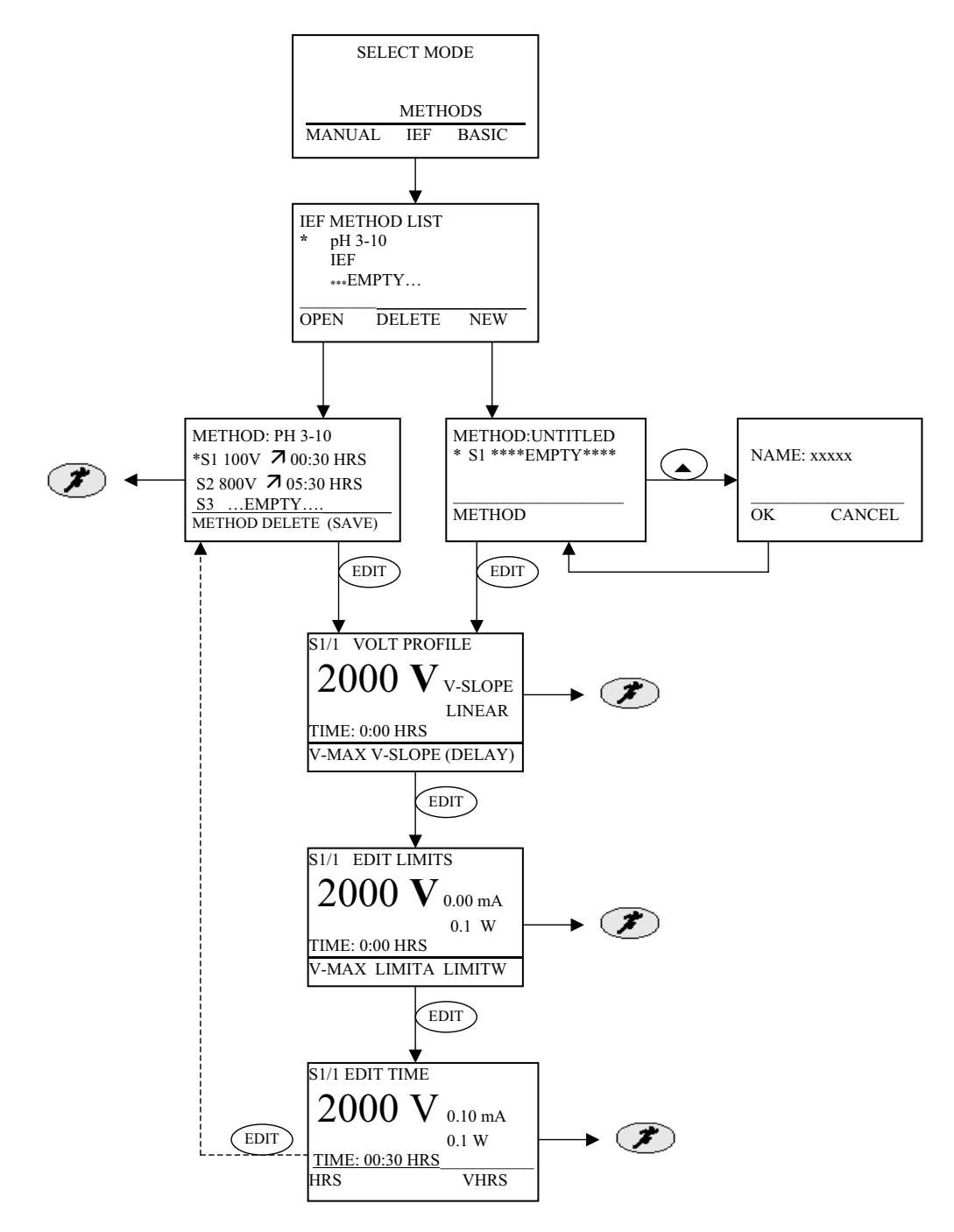

Fig. 9. Menu Overview for IEF Methods

#### **4.3.1 Create, Edit, and Run an IEF Method**

This section describes how to create and edit methods.

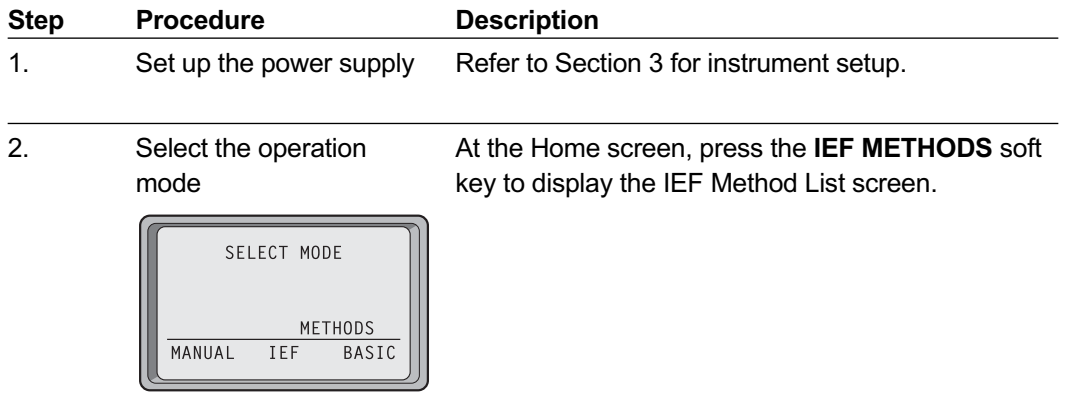

3. IEF Method List Options:

• Press **NEW** to create a new method (go to step 4).

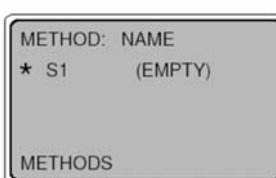

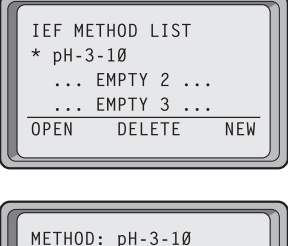

\*S3 500V ∂ 00:30 HRS METHODS DELETE

ME THOD: pH-3  $-10$ S1 500V 2 00:05 HRS S2 5000V > 05:00 HRS

- **New method OPEN** a stored method. Select a stored method using the arrow scroll keys, an asterisk indicates the selected method, and press the OPEN soft key. Go to step 4 to edit method, otherwise go to step 11 to start the run.
	- **DELETE** a stored method. An asterisk indicates the selected method. Select a stored method using the arrow scroll keys and press the **DELETE** Soft key.

**Existing method Note**: If the method list is full (nine methods), a method must be deleted before a new method can be added to the list.

| <b>Step</b> | <b>Procedure</b>                                                                                                    | <b>Description</b>                                                                                                    |
|-------------|----------------------------------------------------------------------------------------------------|----------------------------------------------------------------------------------------------------|
| 4.          | Method name<br>METHOD: NAME<br>S1<br>(EMPTY)<br>$\star$<br>METHODS<br>EDIT NAME: UNTITLED<br>S <sub>1</sub><br>(EMPTY)<br>OK<br>CANCEL | Name a method.<br>Press the up arrow key to select the method<br>name field.<br>Use the CE button to clear the name field and the<br>alphanumeric keypad to enter a method name.<br>Refer to Section 2 for help using the keypad.<br>Press OK to accept the new name and return to<br>$\bullet$<br>the METHOD SCREEN with new or edited run<br>name.<br>Press CANCEL to abort naming the method and<br>return to the METHOD SCREEN. |
| 5.          | Method steps<br>METHOD: pH-3-10<br>S1<br>500V 2 00:05 HRS<br>S2 5000V → 05:00 HRS<br>*S3 500V > 00:30 HRS<br><b>METHODS</b><br>DELETE  | Enter the Step Edit sequence.<br>Press the up and down arrows to select an<br>existing step or select the (EMPTY) step to add a<br>new step.<br>Press EDIT to enter the edit loop for the selected<br>step.                                                                                                    |
| 6.          | Set the Voltage profile<br>S1/1 VOLT PROFILE<br>V-SLOPE<br>RAPID<br>TIME: 01:00 HRS<br>DELAY<br>V-MAX<br>V-SLOPE                       | Use the V-MAX soft key to enter the maximum<br>voltage value with the keypad for the current step<br>• Use the V-SLOPE soft key to select the voltage<br>ramping (slow, linear or rapid).<br>Press <b>EDIT</b> to proceed to step 8, Edit Limits.<br>Use the DELAY soft key, available only in the<br>first step of a method, to program a run delay. No<br>voltage is applied during the duration of the step.                     |
| 7.          | Set time delay<br>S1/1 EDIT TIME DELAY<br>DELAY: 00:00 HRS<br>0K<br>CANCEL                                                             | Enter the time delay and press OK to accept, and<br>go to the method steps screen (step 5) to edit<br>additional steps.<br><b>CANCEL</b> to return to the Volt profile screen.                                                                                                    |

*PowerPac HV – Instruction Manual*

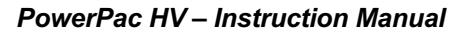

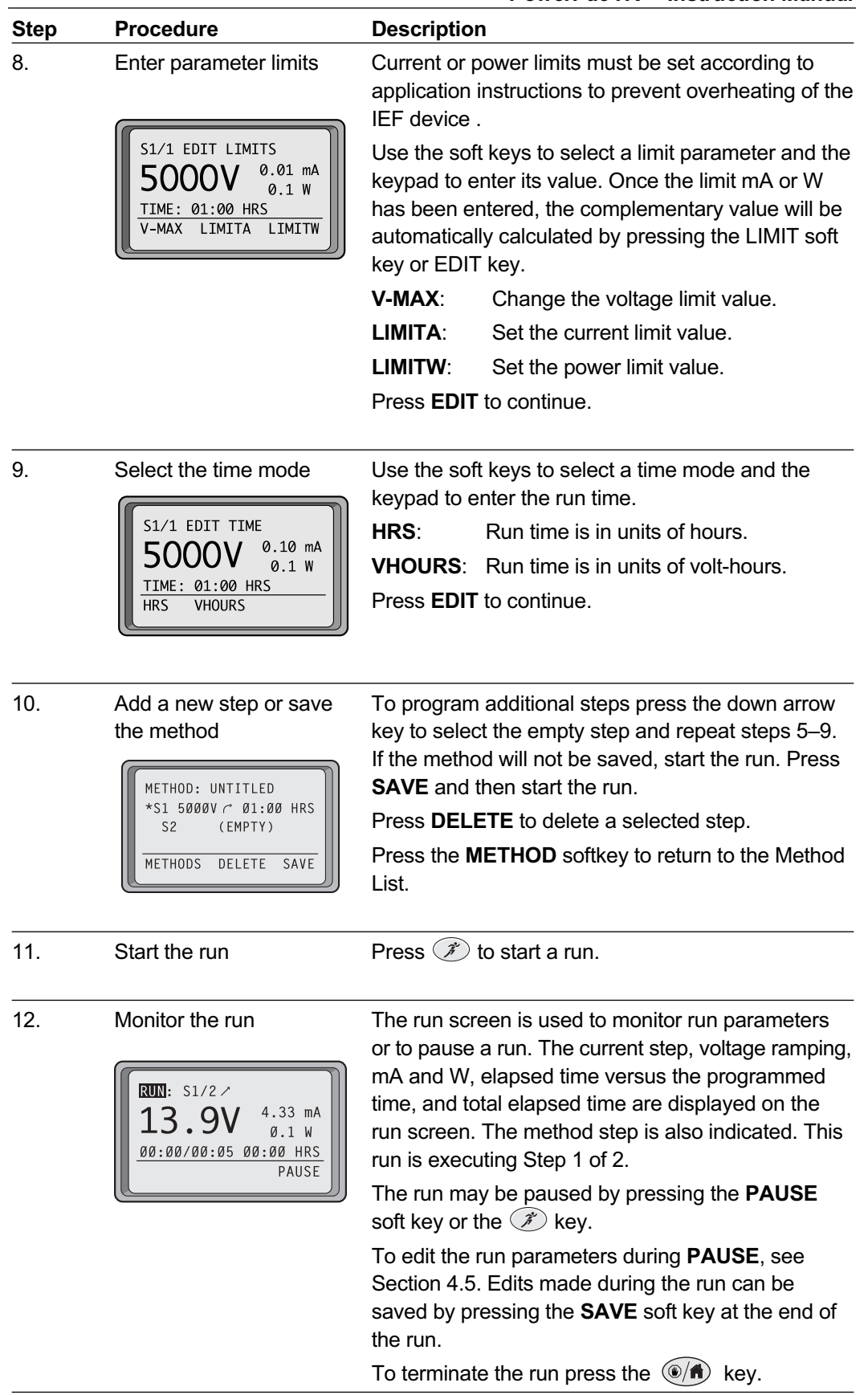

*PowerPac HV – Instruction Manual*

| <b>Step</b> | <b>Procedure</b>                                                                                                    | <b>Description</b>                                                                                                    |
|-------------|----------------------------------------------------------------------------------------------------|----------------------------------------------------------------------------------------------------|
| 13.         | <b>RUN COMPLETED AT:</b><br>05/27/03<br>12:34:01<br>21W<br>200V<br>106mA<br>Vh:<br>00003<br>00:01<br><b>Time</b><br><b>RERUN</b><br><b>EXIT</b> | The Run Completed or Run Terminated screen is<br>displayed at the end of a run. Press RERUN to<br>repeat the run or <b>EXIT</b> to display the method step<br>list. |

#### **4.4 Temperature Mode**

The Temperature operation mode is used to run an electrophoresis apparatus at constant temperature. Temperature control is very useful to perform DNA sequencing and Single Stranded Conformational Polymorphism (SSCP) analysis in the Sequi-Gen® GT system. The temperature limit may be set from 30 to 90°C; actual temperature will be controlled from room temperature to 90°C.

The PowerPac HV monitors the temperature of the electrophoresis cell through the temperature probe (catalog #165-5058) attached to the wall of the cell. The temperature of the cell is controlled by regulating the power output (in W) once the cell temperature is within 2°C of the set temperature.

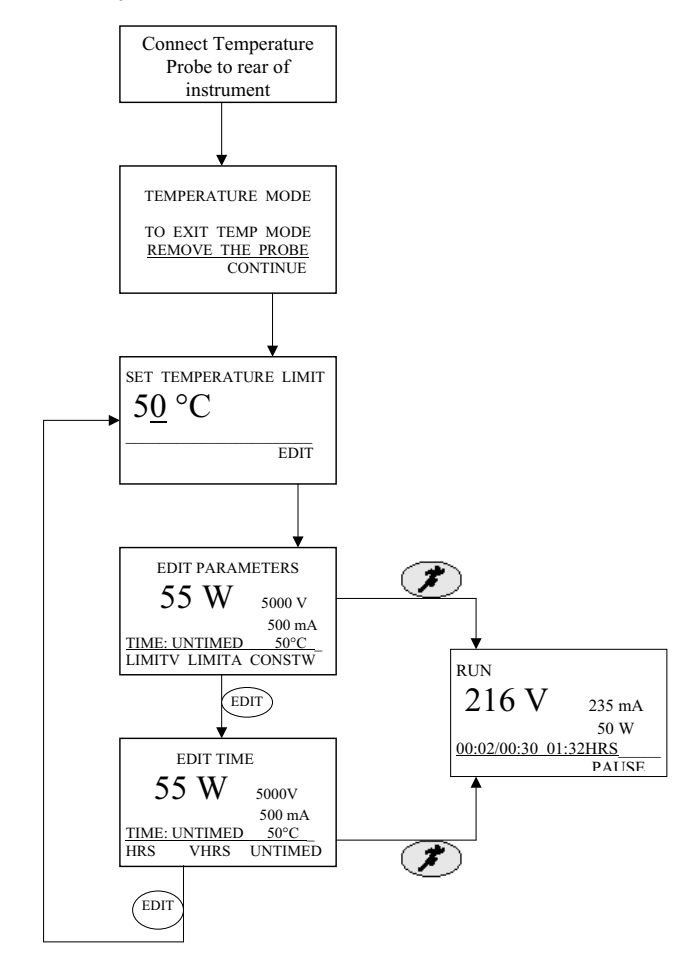

**Fig. 10. Menu Overview for Temperature Mode**

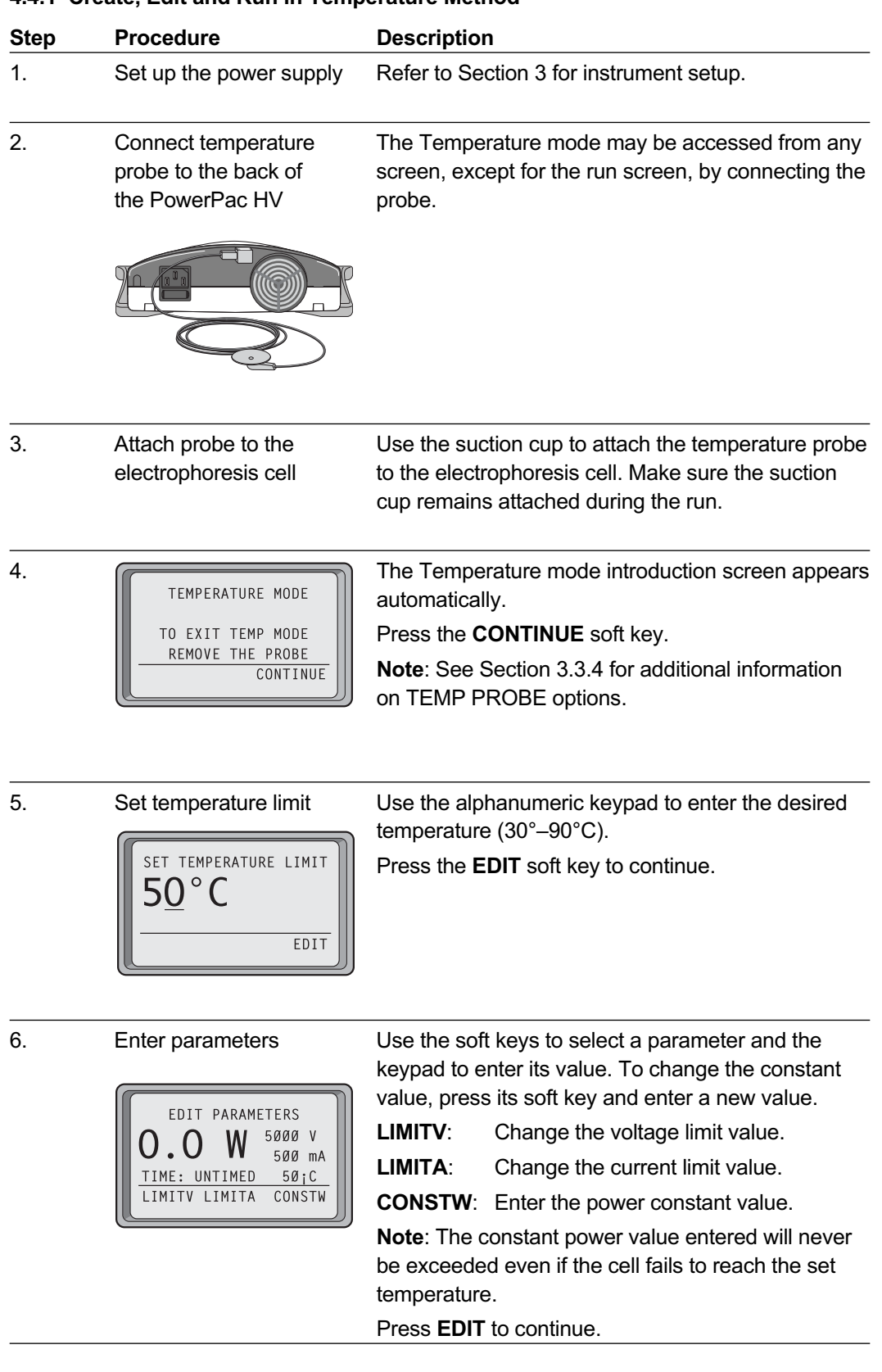

#### **4.4.1 Create, Edit and Run in Temperature Method**

**Step Procedure Description** 7. Select the time mode Use the soft keys to select a time mode and the alphanumeric keypad to enter the run time. **HRS:** Run time is in units of hours. EDIT TIME 5000 V 55 W **VHOURS**: Run time is in units of volt-hours. 500 mA TIME: UNTIMED D 50;C **UNTIMED**: Run is continuous. HRS VHOURS UNTIMED 8. Start the run Press  $\mathscr F$  to start a run. 9. Monitor the run The **RUN** screen is used to monitor run parameters or to pause a run. The current step, V, voltage ramping, mA and W, elapsed time versus the **RUN:** 249  $V$ 20 programmed time, and total elapsed time are W 79 mA displayed on the run screen. 00:00 HRS  $21°C$ PAUSE The run may be paused by pressing the **PAUSE** soft key or the  $\mathscr{F}$  key. To edit the run parameters during **PAUSE** see step 6. To Edit preference see Section 3. Edits made during the run may be saved if **SAVE** soft key is pressed at the end of the run. Otherwise the method will remain as originally created. To terminate the run, press the  $(\bullet/\bullet)$  key. **Note**: If the temperature reaches 5° over the set temperature, an alarm will sound intermittently until the situation is resolved. That is, until the power is reduced or the temperature of the gel drops. The alarm sounds similar to the end of run, but repeats. 10. The Run Completed or Run Terminated screen is displayed at the end of a run. Press **RERUN** to 05/27/03 12:34:01 repeat the run or **EXIT** to display the method step **200V** 106mA  $21W$ list. Time: 00:01 Vh: 00003 **RERUN EXIT** 

*PowerPac HV – Instruction Manual*

#### **4.5 Edit a Paused Run**

The PowerPac HV permits editing the run parameters during a pause in all operation methods modes: Manual, Basic, IEF Methods, and Temperature Mode. The edit capability during Pause is limited to the current and subsequent steps, and follows the same edit sequence used when programming the original run. If the current step started as untimed it cannot be changed to hours or volt-hours.

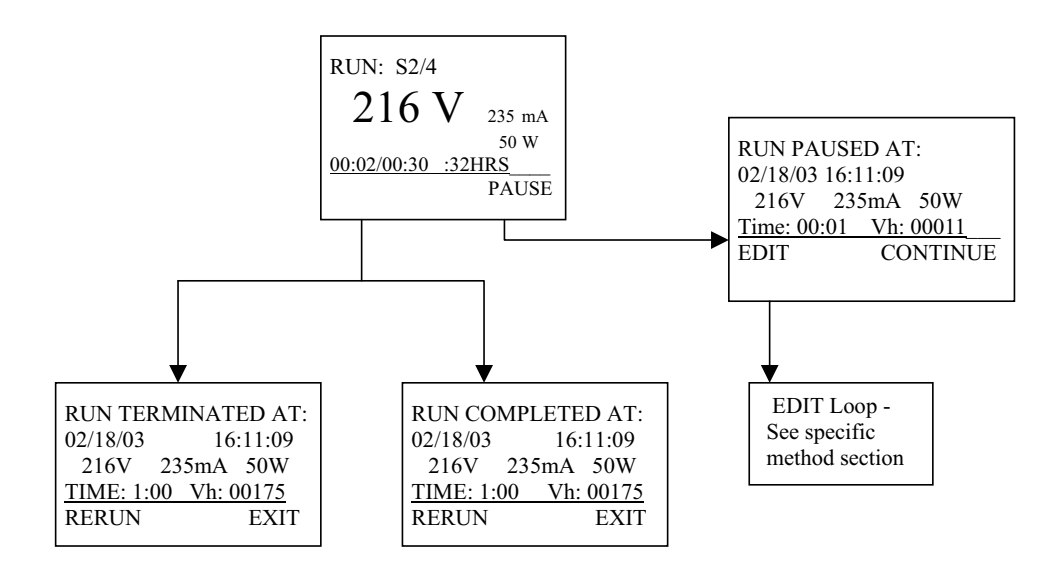

**Fig. 11. Menu Overview for Editing a Paused Method.**

*PowerPac HV – Instruction Manual*

|  |  | 4.5.1 Editing a Paused Run |  |
|--|--|----------------------------|--|
|--|--|----------------------------|--|

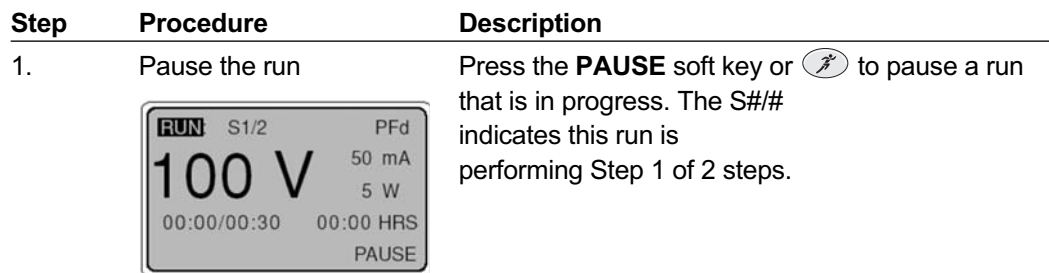

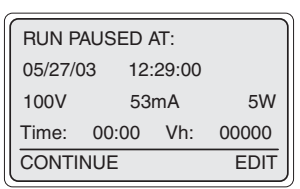

2. Edit the method The pause window displays the current run parameters as well as the date and time that the run was paused.

> Press the **EDIT** soft key or front panel **EDIT** button to edit the run parameters. Follow the instructions in the appropriate section.

- Section 4.1 for Manual run editing
- Section 4.2 for Basic Methods editing
- Section 4.3 for IEF Methods editing

• Section 4.4 for Temperature mode run editing Use the **CONTINUE** soft key or *i* to resume the run.

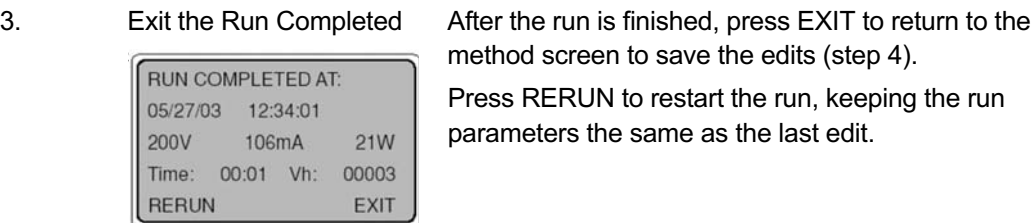

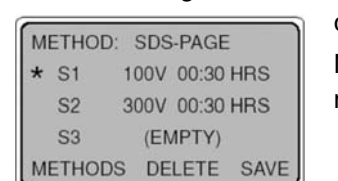

4. Save the changes From the Method screen, press **SAVE** to save any changes made during the run.

> Note: Pressing **SAVE** will overwrite the original method.

### **Section 5 Data Transfer Using the Infrared (IR) Port and Data Transfer Software**

#### **5.1 Overview**

The PowerPac HV is capable of transmitting methods and data through an infrared (IR) port located on the front of the power supply (Figure 13). This optional PowerPac Data Transfer Software (DTS)(catalog #164-5067) includes the PowerPac Remote application for a PDA.

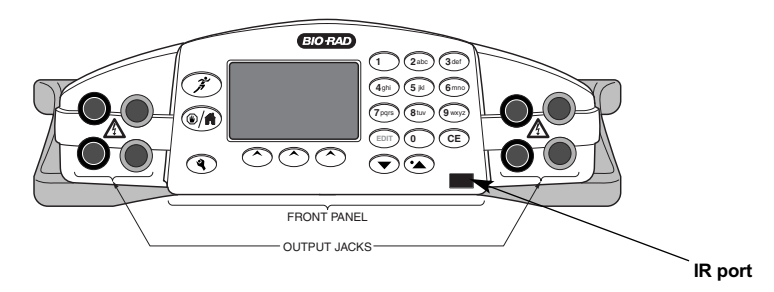

#### **Fig. 12. IR port location**

Methods can be transmitted to and from the PDA. Run data can be transmitted to a personal computer (PC), either directly from the power supply or through a PDA.

Using the PDA with PowerPac Remote, methods can be created, stored and beamed to and from the PowerPac HV. The PDA may also be used as the intermediary to store and transfer data from PowerPac to the PC (Figure 14).

The PC data transfer software function will receive, store and process run data. The PC data transfer software will not transfer data back to the PDA or PowerPac HV.

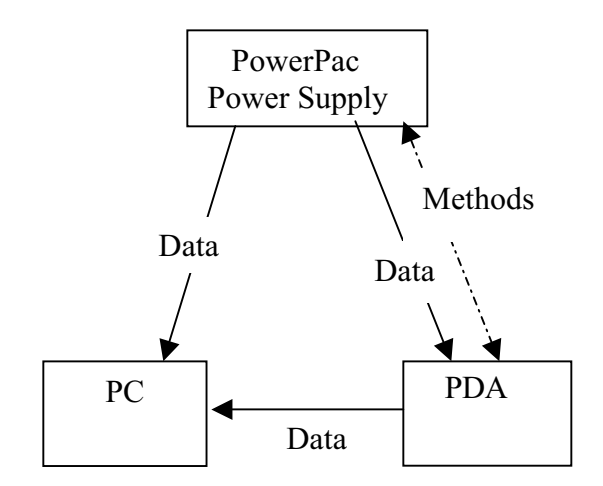

#### **Fig. 13. Overview of Data Transfer**

#### *PowerPac HV – Instruction Manual*

#### **5.2 System Requirements**

Minimum PC specifications

- Windows 2000 or Windows XP Operating System
- 400 MHz processor
- 256 MB RAM minimum, 512 MB recommended
- 1,024 x 768 screen resolution, with true-color mode (24 or 32 bits)
- 10 GB hard drive
- CD-ROM drive
- Infrared (IR) port or adaptor

Minimum PDA specifications

- Palm Operating System, Version 4.0
- 8 MB memory

### **Section 6 Maintenance and Troubleshooting**

#### **6.1 Maintenance**

The PowerPac HV requires little maintenance to ensure reliable operation. To clean the case, first unplug the power supply. Use a soft, damp cloth to wipe the outer case.

Keep the PowerPac HV away from liquids. Prevent them from entering the case.

Inspect the power cord regularly. Replace it if the cord is damaged or the prongs are bent or corroded (catalog #165-9005).

Replace the temperature probe if the cord is damaged or the connectors are bent or corroded (catalog #165-5058).

#### **6.1.1 Replacing a Fuse**

If the power supply is plugged into a working outlet with the power switch ON, and there is no display, lights nor fan operation, the fuse may need to be replaced.

- 1. Disconnect the power cord from the electrical outlet.
- 2. Use a slot head screwdriver to press the tabs on the side of the fuse holder toward each other. This will release the fuse holder and the fuses. (Figure 15) Inspect the fuses visually to determine if one or both of the fuses are blown. If a fuse is blown, it will be discolored or the internal element will be broken.
- 3. Remove the blown fuse from the holder. Replace it with 8 A, 250 V, 5 x 20 mm, type T, fuse (catalog #900-8933).
- 4. Reinsert the fuse holder into position. Press the fuse holder gently until it snaps into place on both sides.

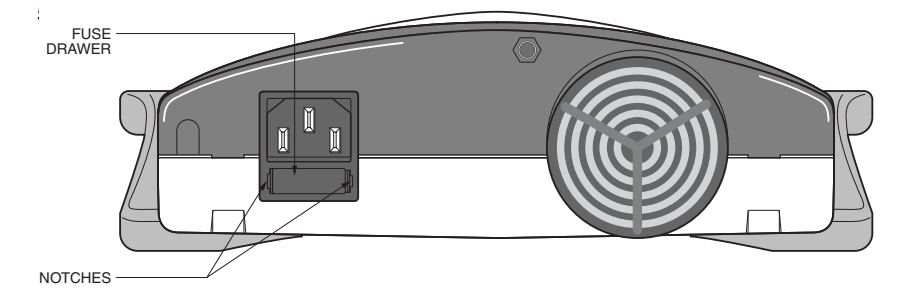

#### **Fig. 14. Location of fuse**

**Note**: If the fuses need to be replaced regularly, there may be a hardware failure. Contact Bio-Rad Technical Support.

#### *PowerPac HV – Instruction Manual*

#### **6.1.2 Replacement Parts**

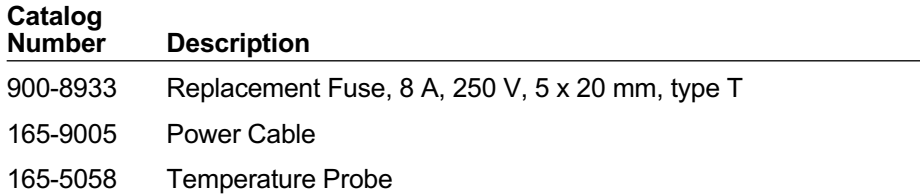

### **6.2 Troubleshooting**

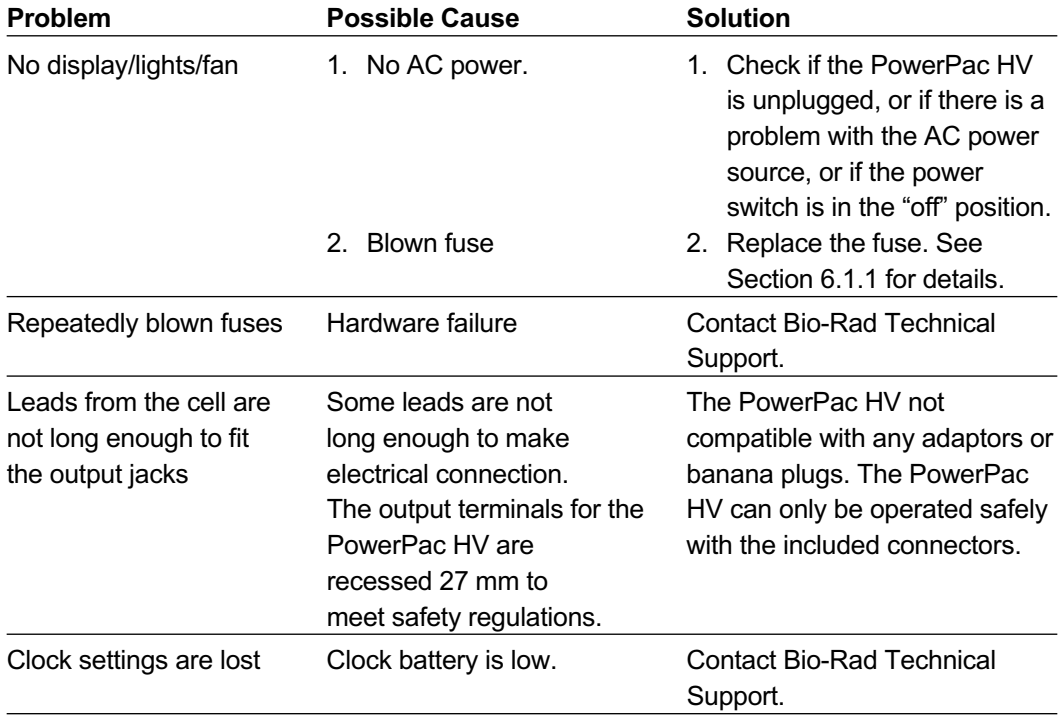

### **6.3 Error Messages**

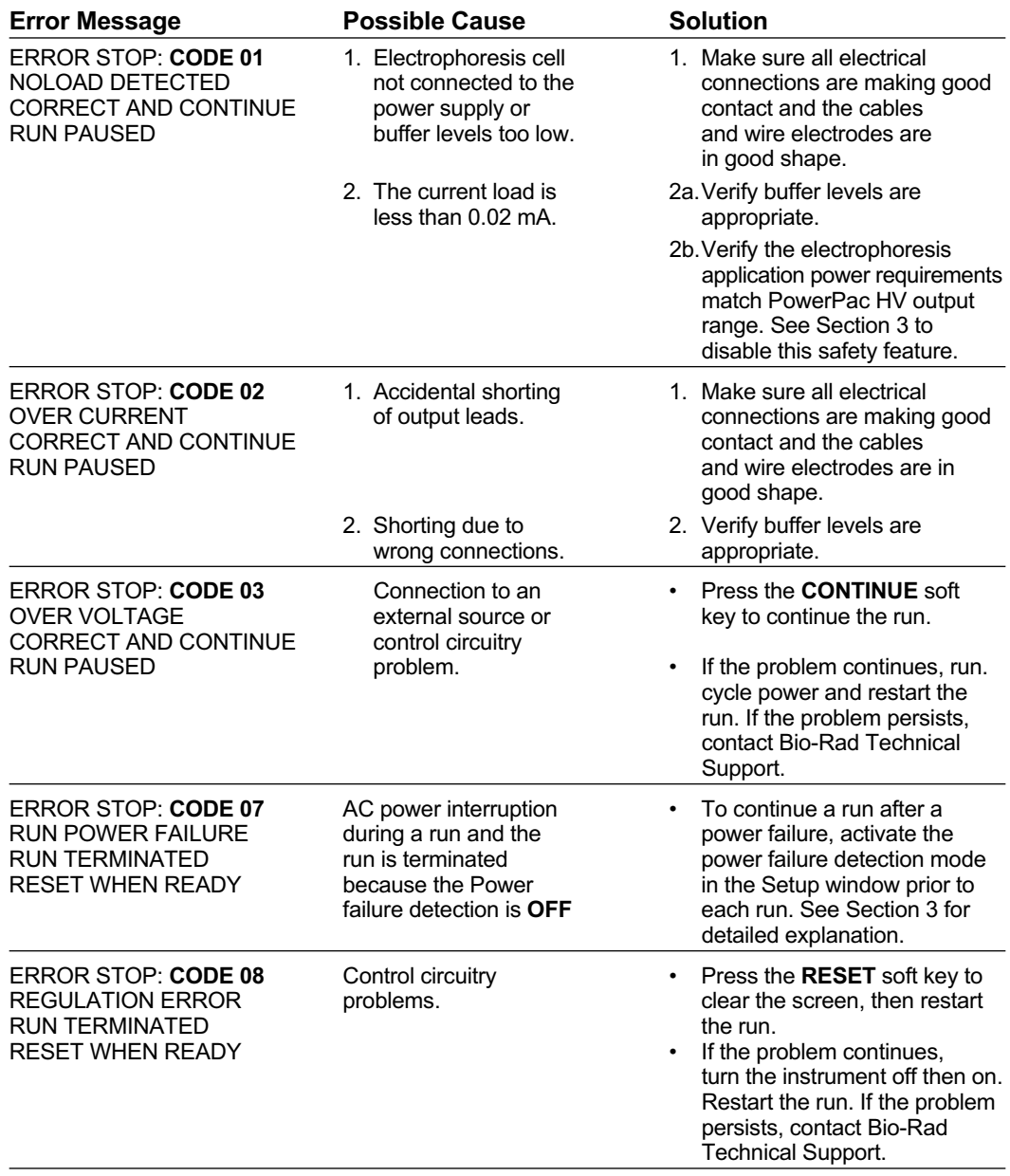

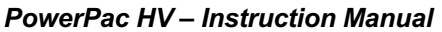

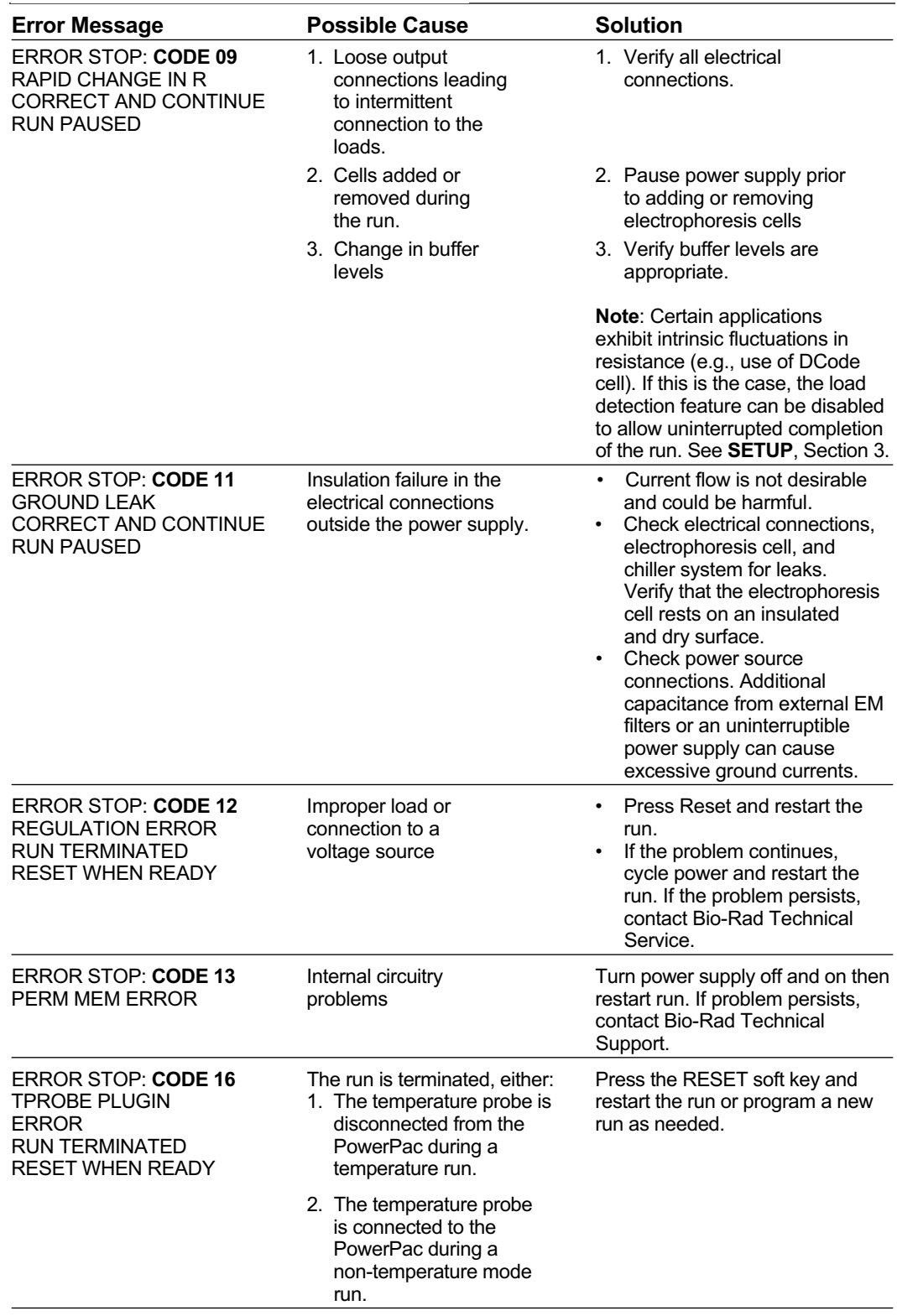

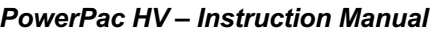

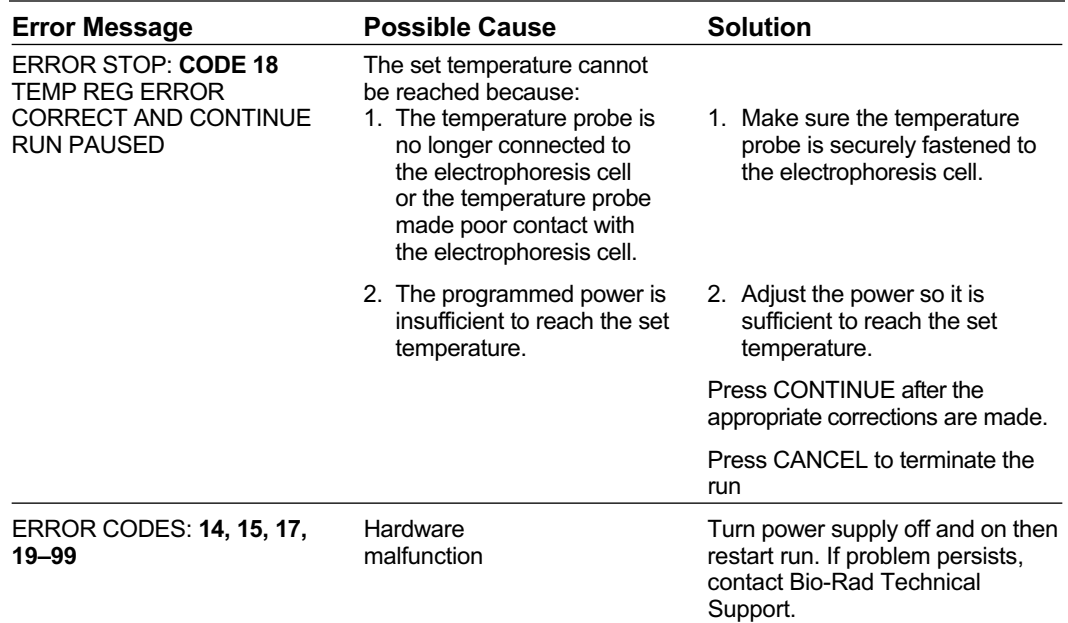

#### **Contacting Technical Support**

For Technical Support Contact your local Bio-Rad office. In the US call 1-800-4BIORAD (1-800-424-6723)

Please have the following information available:

**Model number**: Located on the sticker on the bottom of the unit.

**Serial number**: Located on the sticker on the bottom of the unit.

**Firmware version**: The PowerPac HV displays the software version momentarily after switching the power ON.

State clearly the error code, error message or anomaly, and the conditions that originated the problem, including run parameters (V, A and W) as well as electrophoresis cell and buffer system.

Calibration and Service agreements are available through Technical Support.

### **Appendix A Technical Specifications**

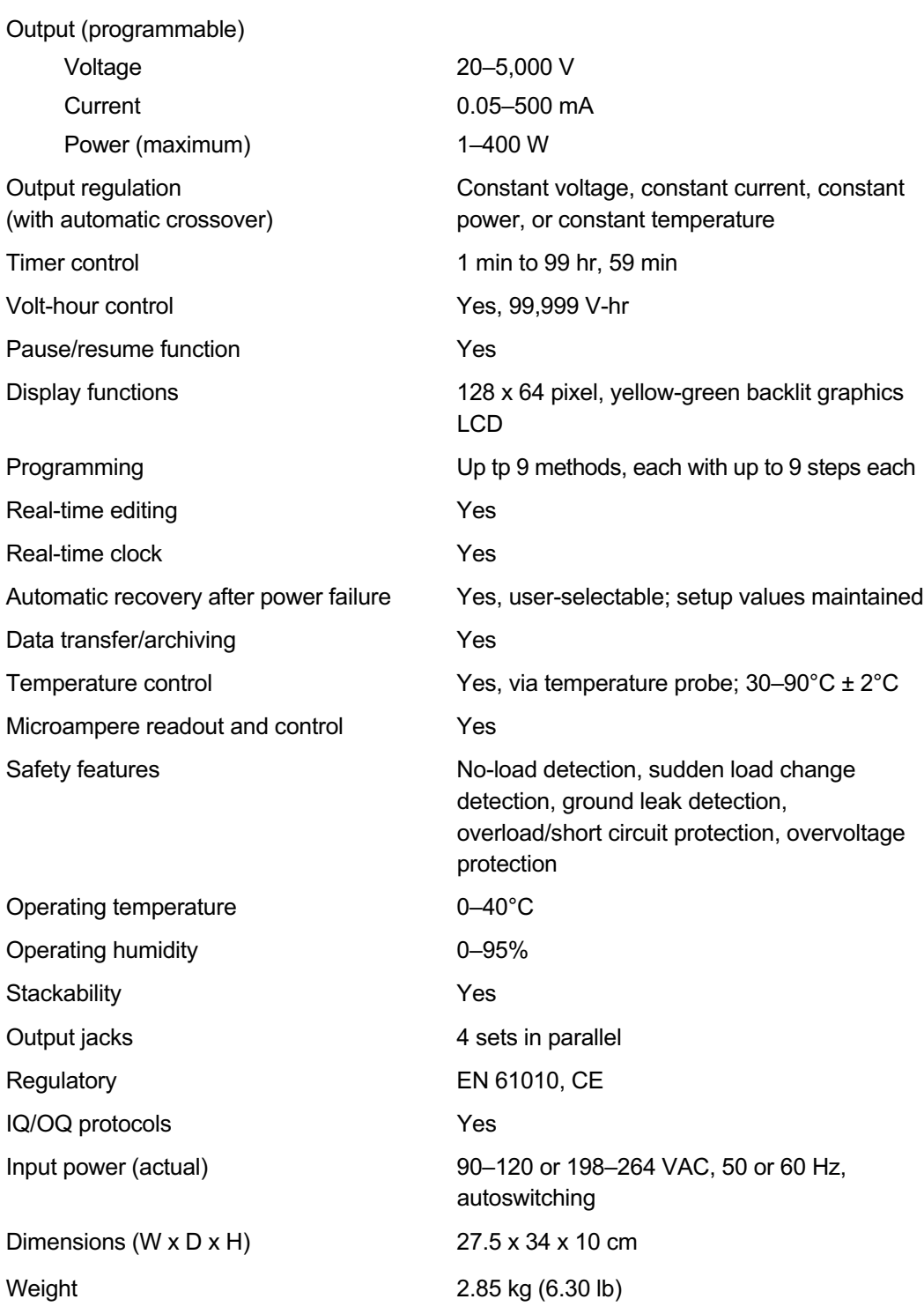

## **Appendix B Warranty and Ordering Information**

#### **Warranty**

The PowerPac HV power supply is covered by a standard Bio-Rad Laboratories warranty. Contact your local Bio-Rad representative for details of the warranty. If any defects should occur during this warranty period, Bio-Rad Laboratories will replace the defective parts without charge. However, the following defects are specifically excluded:

- Defects caused by improper operation.
- Repair or modification done by anyone other than Bio-Rad Laboratories or an authorized agent.
- Use with cables or connectors not specified by Bio-Rad Laboratories for this power supply.
- Deliberate or accidental misuse.
- Damage caused by disaster.

For inquiry or request for repair service, contact your local Bio-Rad office.

#### **Warranty Information**

Model:

Serial Number:

Date of Delivery:

Warranty Period: Warranty Period:

#### **Ordering Information**

#### **Catalog**

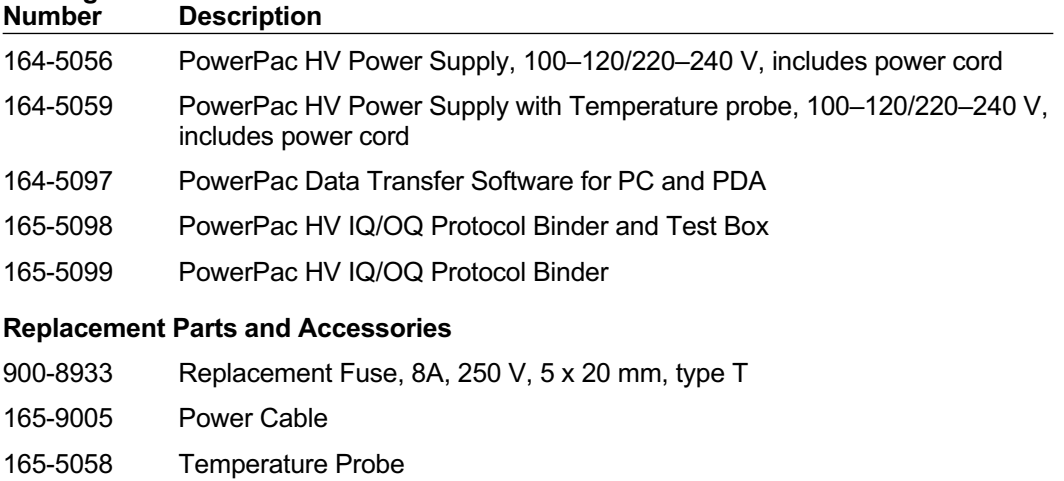

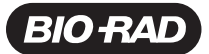

*Bio-Rad Laboratories, Inc.*

Life Science Group

Web site www.bio-rad.com USA 800 424 6723 Australia 61 2 9914 2800 Austria 01 877 89 01 Belgium 09 385 55 11 Brazil 55 11 5044 5699<br>Canada 905 364 3435 China 86 21 6169 8500 Czech Republic 420 241 430 532 Denmark 44 52 10